# TravelMate 4650 TravelMate 4150 Service Guide

Service guide files and updates are available on the ACER/CSD web; for more information, please refer to <a href="http://csd.acer.com.tw">http://csd.acer.com.tw</a>

# **Revision History**

Please refer to the table below for the updates made on TravelMate 4650 and TravelMate 4150 service guide.

| Date | Chapter | Updates |
|------|---------|---------|
|      |         |         |
|      |         |         |
|      |         |         |

#### Copyright

Copyright © 2005 by Acer Incorporated. All rights reserved. No part of this publication may be reproduced, transmitted, transcribed, stored in a retrieval system, or translated into any language or computer language, in any form or by any means, electronic, mechanical, magnetic, optical, chemical, manual or otherwise, without the prior written permission of Acer Incorporated.

#### Disclaimer

The information in this guide is subject to change without notice.

Acer Incorporated makes no representations or warranties, either expressed or implied, with respect to the contents hereof and specifically disclaims any warranties of merchantability or fitness for any particular purpose. Any Acer Incorporated software described in this manual is sold or licensed "as is". Should the programs prove defective following their purchase, the buyer (and not Acer Incorporated, its distributor, or its dealer) assumes the entire cost of all necessary servicing, repair, and any incidental or consequential damages resulting from any defect in the software.

Acer is a registered trademark of Acer Corporation.

Intel is a registered trademark of Intel Corporation.

Pentium and Pentium II/III are trademarks of Intel Corporation.

Other brand and product names are trademarks and/or registered trademarks of their respective holders.

# **Conventions**

The following conventions are used in this manual:

| SCREEN<br>MESSAGES | Denotes actual messages that appear on screen.                                       |
|--------------------|--------------------------------------------------------------------------------------|
| NOTE               | Gives bits and pieces of additional information related to the current topic.        |
| WARNING            | Alerts you to any damage that might result from doing or not doing specific actions. |
| CAUTION            | Gives precautionary measures to avoid possible hardware or software problems.        |
| IMPORTANT          | Reminds you to do specific actions relevant to the accomplishment of procedures.     |

#### Preface

Before using this information and the product it supports, please read the following general information.

- 1. This Service Guide provides you with all technical information relating to the BASIC CONFIGURATION decided for Acer's "global" product offering. To better fit local market requirements and enhance product competitiveness, your regional office MAY have decided to extend the functionality of a machine (e.g. add-on card, modem, or extra memory capability). These LOCALIZED FEATURES will NOT be covered in this generic service guide. In such cases, please contact your regional offices or the responsible personnel/channel to provide you with further technical details.
- 2. Please note WHEN ORDERING FRU PARTS, that you should check the most up-to-date information available on your regional web or channel. If, for whatever reason, a part number change is made, it will not be noted in the printed Service Guide. For ACER-AUTHORIZED SERVICE PROVIDERS, your Acer office may have a DIFFERENT part number code to those given in the FRU list of this printed Service Guide. You MUST use the list provided by your regional Acer office to order FRU parts for repair and service of customer machines.

# **Table of Contents**

| Chapter : | 1 System Specifications                                | 1  |
|-----------|--------------------------------------------------------|----|
| F         | eatures                                                | 1  |
|           | Mainboard Placement                                    |    |
|           | Top View                                               | 5  |
|           | Bottom View                                            | 6  |
| Е         | Block Diagram                                          | 8  |
| C         | Outlook View                                           | 9  |
|           | Front View                                             | 9  |
|           | Close Front View                                       | 10 |
|           | Left View                                              | 11 |
|           | Right View                                             | 12 |
|           | Rear View                                              | 13 |
|           | Bottom View                                            | 14 |
| L         | Jsing the Keyboard                                     | 15 |
|           | Lock Keys and Embedded Numic Keypad                    |    |
|           | Windows Key                                            |    |
|           | Hot Keys                                               | 17 |
|           | Special Keys                                           | 20 |
| li        | ndicators                                              | 21 |
|           | Launch Keys                                            | 22 |
|           | Touchpad                                               |    |
|           | Touchpad Basics                                        |    |
|           | Using a computer security lock                         |    |
| L         | Jsing System Utilities                                 |    |
|           | Acer eManagement                                       | 26 |
|           | Launch Manager                                         | 27 |
| Α         | Audio                                                  | 28 |
| E         | Ejecting the optical (CD or DVD) drive tray            | 29 |
|           | Jsing a Computer Security Lock                         |    |
| S         | System Power Management                                | 31 |
|           | Hardware Specifications and Configurations             |    |
|           |                                                        |    |
| Chapter : | 2 System Utilities                                     | 43 |
| F         | BIOS Setup Utility                                     | 43 |
|           | Buttons                                                |    |
| _         | Application Launch Buttons                             |    |
|           | Power Button                                           |    |
|           | Power Button Over-ride                                 |    |
|           | Lid Switch                                             |    |
| -         | Hard Disk Password Function/ Password on boot function |    |
| •         | Valid Password Characters                              |    |
| lı        | nformation                                             |    |
|           | Main                                                   | _  |
|           | Advanced                                               |    |
|           | Security                                               |    |
|           | Boot                                                   |    |
|           | Exit                                                   |    |
| L         | -///                                                   |    |

# Table of Contents

| Chapter 3 | Machine Disassembly                                                                                                    | <i>5</i> 5 |
|-----------|----------------------------------------------------------------------------------------------------|------------|
| Remarken  | eral Information loving the Battery Pack loving the HDD and ODD Module loving the RAM loving the Keyboard loving the Wireless and LCD Panel loving the Thermal and Bluetooth Module loving the Upper Case loving the Touchpad loving the FAN loving the Thermal Module and CPU loving the MDC loving the Wireless, Speaker and PCMCIA loving the LCD Panel loving the HDD and ODD |            |
| Chapter 4 | Troubleshooting                                                                                                    | 66         |
| Syste     | em Check Procedures                                                                                                    | 67         |
|           | External Diskette Drive Check                                                                                                    |            |
|           | External CD-ROM Drive Check                                                                                                    |            |
|           | Keyboard or Auxiliary Input Device Check                                                                                                    |            |
|           | Memory Check                                                                                                    |            |
|           | Check the Power Adapter                                                                                                    |            |
|           | Check the Battery Pack                                                                                                    |            |
|           | Touchpad Check                                                                                                    |            |
|           | enixBIOS POST Tasks and Beep Codes                                                                                                    |            |
|           | x of Error Messages                                                                                                    |            |
|           | T Code                                                                                                    |            |
|           | x of Symptom-to-FRU Error Message                                                                                                    |            |
|           | mittent Problemsetermined Problems                                                                                                    |            |
|           | NAPP CD to Build Master Hard Disc Drive                                                                                                    |            |
| Chpater 5 | Jumper and Connector Locations                                                                                                    | 88         |
| Top \     | View                                                                                                    | 88         |
|           | · View                                                                                                    |            |
|           | Board                                                                                                    |            |
|           | er SW/B                                                                                                    |            |
|           | chPad Board                                                                                                    |            |
|           | Board                                                                                                    |            |
|           | r CMOS                                                                                                    |            |

|            | Table                                             | of Contents |
|------------|---------------------------------------------------|-------------|
| Chapter 6  | FRU (Field Replaceable Unit) List                 | 97          |
| •          | ded Diagram                                       |             |
| Appendix A | Model Definition and Configuration                | 113         |
| Appendix B | Test Compatible Components                        | 114         |
| Micros     | soft Windows XP(Home/Professional) Environment Te | st          |
| Appendix C | Online Support Information                        | 118         |

| Table of Contents |  |  |  |
|-------------------|--|--|--|
|                   |  |  |  |
|                   |  |  |  |
|                   |  |  |  |
|                   |  |  |  |
|                   |  |  |  |
|                   |  |  |  |
|                   |  |  |  |
|                   |  |  |  |
|                   |  |  |  |
|                   |  |  |  |
|                   |  |  |  |
|                   |  |  |  |
|                   |  |  |  |
|                   |  |  |  |
|                   |  |  |  |
|                   |  |  |  |
|                   |  |  |  |
|                   |  |  |  |
|                   |  |  |  |
|                   |  |  |  |
|                   |  |  |  |
|                   |  |  |  |
|                   |  |  |  |
|                   |  |  |  |
|                   |  |  |  |
|                   |  |  |  |
|                   |  |  |  |

# System Specifications

### **Features**

This computer was designed with the user in mind. Here are just a few of its many features:

| Perform   | nanc | ee e                                                                                                    |
|-----------|------|----------------------------------------------------------------------------------------------------|
|           |      | Intel® 915PM/915GM PCI Express chipset                                                                                                    |
|           |      | Intel® Pentium® M processor 730/740/750/760/770 (2MB L2 cache, 1.6/1.73/1.86/2.0/2.13 GHz, 533 MHz FSB)                                                                                                    |
|           |      | CPU Package is uFPGA 478 Package                                                                                                    |
|           |      | Integrated Intel <sup>®</sup> PRO/Wireless 2200GB network connection (dual-mode 802.11b/g) Wi-Fi CERTIFIED <sup>TM</sup> solution, supporting Acer SignalUp wireless technology                                                                                               |
| Memor     | y    |                                                                                                    |
|           |      | 256MB or 512MB of DDR II 400/533 memory                                                                                                    |
|           |      | Onboard with two 200-pin +1.8V DDR II soDIMM connector, supporting DDR memories card. Maximum up gradable to 2GB by two 1GB soDIMM module                                                                                                    |
|           |      | Support 64MB/128MB VGA memory for NV43M/NV44MV                                                                                                    |
|           |      | Adjustable 128MB UMA VGA memory share from North Bridge                                                                                                    |
| Display   | ı    |                                                                                                    |
| z top tug |      | 15" XGA TFT LCD, supporting 1024x768 pixel resolution, 16.7 million colours (for TravelMate 4150 series)                                                                                                    |
|           |      | 15" SXGA TFT LCD, supporting 1400x1050 pixel resolution, 16.7 million colours (for TravelMate 4650 series)                                                                                                    |
| Graphic   | cs   |                                                                                                    |
| _         |      | nVIDIA <sup>®</sup> GeForce <sup>TM</sup> Go 6600 graphics processing unit (GPU) with 64MB or 128MB of DDR Video RAM , supporting PCI Express <sup>TM</sup> and Microsoft <sup>®</sup> DirectX <sup>®</sup> 9.0 (for TravelMate 4650 series)                                  |
|           |      | nVIDIA <sup>®</sup> GeForce <sup>TM</sup> Go 6200 graphics processing unit (GPU) with TurboCache <sup>TM</sup> technology supporting 128MB video memory supporting PCI Express <sup>TM</sup> and Microsoft <sup>®</sup> DirectX <sup>®</sup> 9.0 (for TravelMate 4150 series) |
|           |      | Intel <sup>®</sup> 915GM integrated 3D graphics, featuring Intel <sup>®</sup> Graphics Media Accelerator 900 and up to 128MB of video memory, supporting Microsoft <sup>®</sup> DriectX <sup>®</sup> 9.0 (for TravelMate 4650/4150 series)                                    |
|           |      | Dual independent display support                                                                                                    |
|           |      | External resolution/refresh rate                                                                                                    |
|           |      | □ 2048x1536: 85/75/70/66/60 Hz                                                                                                    |
|           |      | □ 1600x1200: 120/100/85/75/60 Hz                                                                                                    |
|           |      | □ 1280x1024: 180/160/120/100/90/85/75/70/60 Hz                                                                                                    |
|           |      | □ 1024x768: 200/160/150/120/100/90/85/75/72/70/60 Hz                                                                                                    |
|           |      | □ 800x600: 200/160/120/100/90/85/75/72/70/60 Hz                                                                                                    |
|           |      | MPEG-2/DVD hardware-assisted capability                                                                                                    |

|        |   | S-video/TV-out (NTSC/PAL) support                                                                          |
|--------|---|----------------------------------------------------------------------------------------------------|
| Audio  |   |                                                                                                    |
|        |   | Realtek ALC250 for AC'97 CODEC                                                                             |
|        |   | 16-bit AC'97 stereo audio                                                                                  |
|        |   | Dual speakers and one internal microphone                                                                  |
|        |   | Separate audio ports for headphone-out , and line-in/microphone-in devices                                 |
|        |   | 20-bit Stereo DAC (Digital-to-Analog Converters) and 18-bit ADC (Analog-to-Digital Converters) resolution  |
|        |   | Built-in 7-band digital hardware equalizer to optimize speaker response                                    |
|        |   | Support S/PDIF output                                                                                      |
|        |   | Stereo output with 6-bit volume control                                                                    |
|        |   | Mono output with 5-bit volume control                                                                      |
|        |   | Headphone output with 50mW/20Ohm amplifier                                                                 |
|        |   | Three analog line-level stereo inputs with 5-bit volume control: LINE_IN, CD, AUX                          |
|        |   | Two analog line-level mono inputs: PCBEEP, PHONE-IN                                                        |
|        |   | High quality differential CD input                                                                         |
| Storag | e |                                                                                                    |
|        |   | 40/60/80/100 GB (4200 rpm) or 60GB (5400 rpm) P- ATA/100 hard disc drive                                   |
|        |   | One internal optical drive (DVD-Dual double layer, DVD-Super Multi double layer, or DVD/CD-RW combo drive) |
|        |   | AcerMedia Bay for hot-swappable optical drive modules(for TravelMate 4650 series)                          |
|        |   | □ DVD-Super Multi double layer                                                                             |
|        |   | □ DVD Dual double layer                                                                                    |
|        |   | □ DVD/CD-RW combo                                                                                          |
|        |   | Optical drive options (for TravelMate 4150 series)                                                         |
|        |   | □ DVD Dual double layer                                                                                    |
|        |   | □ DVD/CD-RW combo                                                                                          |
|        |   | 6-in-1 card reader supporting                                                                              |
|        |   | ☐ Smart Media (SM)                                                                                         |
|        |   | ☐ Secure Digital (SD)                                                                                      |
|        |   | ☐ MultiMedia Card (MMC)                                                                                    |
|        |   | ☐ Memory Stick <sup>®</sup> (MS)                                                                           |
|        |   | ☐ Memory Stick PRO <sup>TM</sup> (MS-Pro)                                                                  |
|        |   | □ xD-Picture Card <sup>TM</sup>                                                                            |

| Commu    | nica | ition                                                                                                    |
|----------|------|----------------------------------------------------------------------------------------------------|
|          |      | 56Kbps ITU V.92 modem with PTT approval, Wake-On-Ring ready                                                                                                    |
|          |      | 10/100/1000 Mbps Fast Ethernet; Wake-on-LAN ready (for TravelMate 4650 series)                                                                                                  |
|          |      | 10/100 Mbps Fast Ethernet; Wake-on-LAN ready (for TravelMate 4150 series)                                                                                                    |
|          |      | Integrated Intel <sup>®</sup> PRO/Wireless 2200GB network connection (dual-mode 802.11b/g) Wi-Fi CERTIFIED <sup>TM</sup> solution, supporting Acer SignalUp wireless technology |
|          |      | Integrated Bluetooth® support (manufacturing option)                                                                                                    |
| I/O Port | ts   |                                                                                                    |
|          |      | Four USB 2.0 ports                                                                                                    |
|          |      | IEEE 1394 port                                                                                                    |
|          |      | Ethernet (RJ-45) port                                                                                                    |
|          |      | Modem (RJ-11) port                                                                                                    |
|          |      | External display (VGA) port                                                                                                    |
|          |      | S-video/TV-out (NTSC/PAL) port                                                                                                    |
|          |      | Microphone/Line-in jack                                                                                                    |
|          |      | Headphones/Speaker/Line-out port                                                                                                    |
|          |      | Infrared (FIR) port                                                                                                    |
|          |      | PC Card slot (one Type II)                                                                                                    |
|          |      | 6-in-1 card reader (SM/MS/MS-Pro/MMC/SD/xD-Picture card <sup>TM</sup> )                                                                                                    |
|          |      | DC-in jack for AC adaptor                                                                                                    |
|          |      | DVI-D port (for TravelMate 4650 series)                                                                                                    |
|          |      | 124-pin Acer ezDock connector (for TravelMate 4650 series)                                                                                                    |
| Battery  |      |                                                                                                    |
|          |      | ACPI 1.0b CPU power management standard supports Standby and Hibernation power-saving modes                                                                                     |
|          |      | 65W,8 cell Li-ion battery pack                                                                                                    |
|          |      | optional 42W 6 cell Li-ion 2 <sup>nd</sup> battery pack (for TravelMate 4650)                                                                                                   |
|          |      | 5-hour battery life on Intel 915GM models                                                                                                    |
|          |      | 2.5-hour rapid charge; 3.5-hour charge-in-use                                                                                                    |
|          |      | 3 pin 65W AC adaptor                                                                                                    |
| Keyboa   | rd a | nd pointing device                                                                                                    |
|          |      | Acer FineTouch <sup>TM</sup> keyboard with a 5-degree curve, 88/89-key Windows keyboard                                                                                         |
|          |      | Ergonomically-centerd touchpad pointing device with 4-way internet function                                                                                                    |
| Weight   | (wit | h battery)                                                                                                    |
| _        |      | 6.26 lbs (2.84 Kg)                                                                                                    |
| Dimens   | ion  |                                                                                                    |
| Dintens  |      | 336.4(W) x 284.5 (D) x 32.0/34.5 (H) mm (14.29 x 10.46 x 1.2/1.35 inches)                                                                                                    |
|          |      | 000.7(W) x 207.0 (D) x 02.0/07.0 (H) Hilli (17.23 x 10.40 x 1.2/1.00 iliclies)                                                                                                  |

| Enviro | nme   | nt                                                                             |
|--------|-------|--------------------------------------------------------------------------------|
|        |       | Temperature                                                                    |
|        |       | ☐ Operating : 5°C-35°C                                                         |
|        |       | □ Non-operating : -20°C~65°C                                                   |
|        |       | Humidity (non-condensing)                                                      |
|        |       | ☐ Operating : 20% - 80%                                                        |
|        |       | □ Non-Operating : 20% - 80% RH                                                 |
| System | . Con | npliance                                                                       |
|        |       | ACPI 1.0b                                                                      |
|        |       | Mobile PC 2001                                                                 |
|        |       | DMI 2.0                                                                        |
|        |       | Wi-Fi <sup>®</sup>                                                             |
|        |       | Cisco Compatible Extensions version 3 (CCX-V3)                                 |
| Option | s     |                                                                                |
|        |       | 256MB/512MB/1GB DDR II 533MHz memory upgrades modules                          |
|        |       | Additional 65W AC adaptor                                                      |
|        |       | Additional eight-cell Li-ion battery pack                                      |
|        |       | External USB floppy drive                                                      |
|        |       | Second 6-cell battery pack (AcerMedia Bay, for TravelMate 4650 series)         |
|        |       | DVD-Super Multi double layer drive (AcerMedia Bay, for TravelMate 4650 series) |
|        |       | Acer ezDock (for TravelMate 4650 series)                                       |

**NOTE:** The specifications listed above are for reference only. The exact configuration of your PC depends on the model purchased.

# **Mainboard Placement**

# Top View

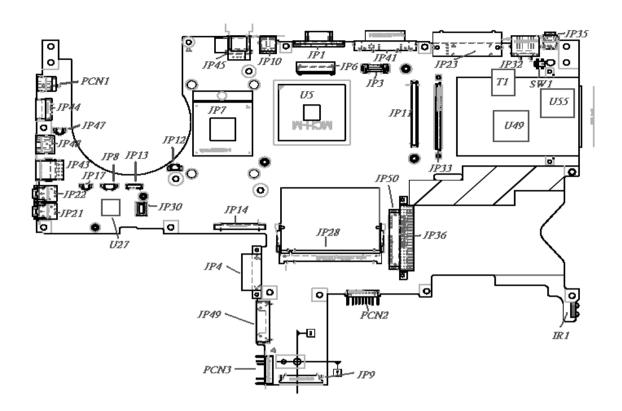

# **Bottom View**

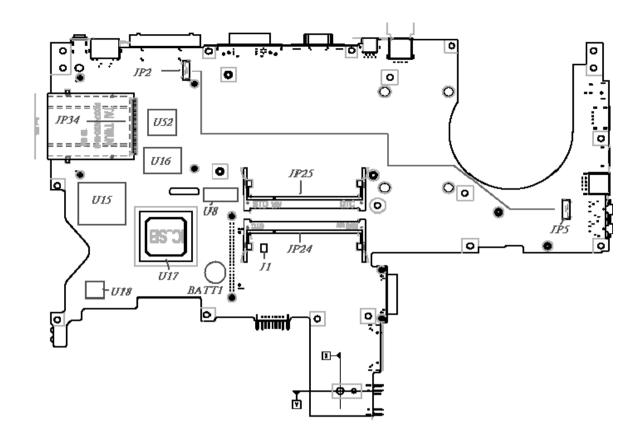

| ITEM      | DESCRIPTION      | ITEM      | DESCRIPTION      |
|-----------|------------------|-----------|------------------|
| JP1       | CRT CONN         | JP30      | MDC CONN         |
| JP2       | DOCKING SPR CONN | JP32      | RJ45 CONN        |
| JP3       | SWITCH CONN      | JP33      | CARDBUS CONN     |
| JP4       | ODD CONN (FIX)   | JP34      | 5 IN 1 SOCKET    |
| JP5       | DOCKING SPR CONN | JP35      | 1394 CONN        |
| JP6       | LCD CONN         | JP36      | HDD CONN         |
| JP7       | CPU SOCKET       | JP41      | DVI-D CONN       |
| JP8       | SPEAKER CONN     | JP43      | DUAL USB CONN    |
| JP9       | TP/B CONN        | JP44/JP45 | USB CONN         |
| JP10      | S-VIDEO CONN     | JP47      | RJ11 TO MDC CONN |
| JP11      | VGA /B CONN      | JP48      | RJ11 CPMM        |
| JP12      | FAN CONN         | JP49      | ODD CONN (SWAP)  |
| JP13      | BT CONN          | JP50      | SATA CONN        |
| JP14      | KB CONN          | PCN1      | DC JACK          |
| JP15      | ROM SOCKET       | PCN2      | MAIN BAT         |
| JP17      | MIC CONN         | PCN3      | 2nd BAT          |
| JP21      | MIC JACK         | SW1       | LID SWITCH       |
| JP22      | HEADPHONE JACK   | BATT1     | BATTERY          |
| JP23      | DOCKIND CONN     | J1        | CLEAR CMOS       |
| JP24/JP25 | DIMM SLOT        | IR1       | IR CONN          |
| JP28      | MINI PCI SLOT    |           |                  |

| Chipset | Chipset Description |  |
|---------|---------------------|--|
| U5      | NB CHIPSET          |  |
| U27     | AUDIO CODEC         |  |
| U49     | LAN CHIP            |  |
| U55     | 1394 CHIP           |  |
| T1      | LAN TRANSFORMER     |  |
| U8      | CLK GEN             |  |
| U15     | EC CHIP             |  |
| U16     | ROM SOCKET          |  |
| U17     | SB CHIP             |  |
| U18     | SUPER I/O           |  |
| U52     | 5 IN 1 CHIP         |  |

### **Block Diagram**

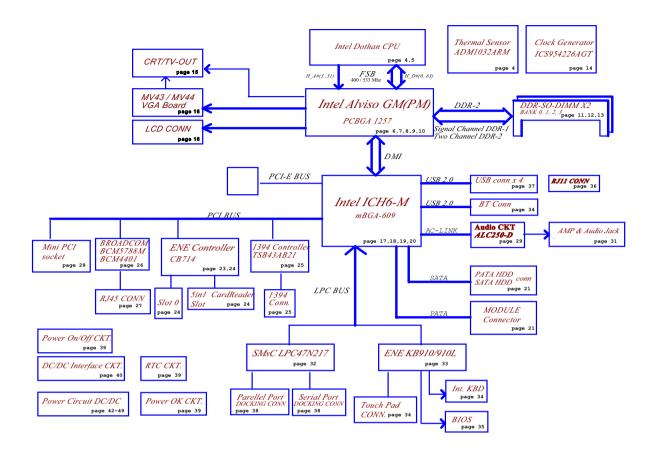

### **Outlook View**

A general introduction of ports allow you to connect peripheral devices, as you would with a desktop PC.

#### Front View

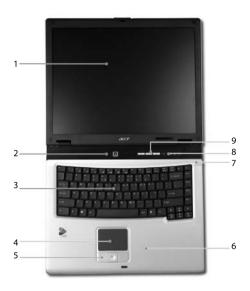

| # | Item                                         | Description                                                                                                    |
|---|----------------------------------------------|----------------------------------------------------------------------------------------------------|
| 1 | Display screen                               | Also called Liquid-Crystal Display (LCD), displaying computer output.                                                         |
| 2 | Power button                                 | Turns the computer on and off                                                                                                 |
| 3 | Keyboard                                     | Inputs data into your computer.                                                                                               |
| 4 | Touchpad                                     | Touch-sensitive pointing device which functions like a computer mouse.                                                        |
| 5 | Click buttons<br>(Left, center and<br>right) | The left and right buttons function like the left and right mouse buttons; the center button serves as a 4-way scroll button. |
| 6 | Palmrest                                     | Comfortable support area for your hands when you use the computer.                                                            |
| 7 | Microphone                                   | Internal microphone for sound recording.                                                                                      |
| 8 | Status indicators                            | Light-Emitting Diodes (LEDs) that turn on and off to show the status of the computer's functions and components.              |
| 9 | Launch keys                                  | Buttons for launching frequently used programs.                                                                               |

### Closed Front View

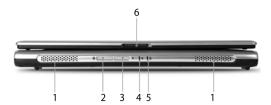

| # | Item                                     | Description                                                                                                    |  |
|---|------------------------------------------|----------------------------------------------------------------------------------------------------|--|
| 1 | Speakers                                 | Left and right speakers deliver stereo audio output.                                                                          |  |
| 2 | Bluetooth communication button/indicator | Press to enable/disable Bluetooth function. Lights to indicate the status of Bluetooth communications (manufacturing option). |  |
| 3 | Wireless communication button/indicator  | Press to enable/disable Wireless function. Lights to indicate the status of wireless LAN communications.                      |  |
| 4 | Power indicator                          | Lights when the computer is on.                                                                                               |  |
| 5 | Battery indicator                        | Lights when the battery is being charged.                                                                                     |  |
| 6 | Latch                                    | Locks and releases the lid.                                                                                                   |  |

# Left View

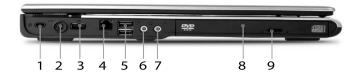

| No. | Icon         | Item                                    | Description                                                                       |
|-----|--------------|-----------------------------------------|-----------------------------------------------------------------------------------|
| 1   | K            | Security keylock                        | Connects to a Kensington-compatible computer security lock.                       |
| 2   |              | Power jack                              | Connects to an AC adaptor.                                                        |
| 3/5 | • 💠          | USB 2.0 port                            | Connects to Universal Serial Bus (USB) 2.0 devices (e.g., USB mouse, USB camera). |
| 4   |              | Modem Jack (RJ-11)                      | Connects to a phone line.                                                         |
| 6   | ಣ            | Speaker-out/line-out/<br>headphone jack | Connects to audio line-out devices (e.g., speakers, headphones).                  |
| 7   | <b>18</b> 19 | Line-in/mic-in jack                     | Accepts inputs from external microphones.                                         |
| 8   |              | Optical drive                           | Internal optical drive; accepts CDs or DVDs depending on the optical drive type.  |
| 9   |              | Optical drive eject button              | Ejects the optical drive tray from the drive.                                     |

# Right View

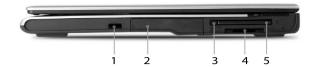

| # | Icon  | Item                      | Description                                                                                                |
|---|-------|---------------------------|----------------------------------------------------------------------------------------------------|
| 1 | <     | Infrared port             | Interfaces with infrared devices (e.g., infrared printer and IR-aware computer).                           |
| 2 |       | Hard disk bay             | Houses the computer's hard disk (secured by a screw).                                                      |
| 3 |       | PC Card slot eject button | Ejects the PC Card from the slot.                                                                          |
| 4 | PRO D | 6-in-1 card reader        | Accepts MS, MS PRO, MMC, SD, SM, and xD-Picture cards.  NOTE: Only one card can operate at any given time. |
| 5 |       | PC Card Slot              | Connects to one Type II CardBus PC Card.                                                                   |

### Rear View

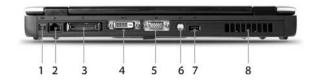

| # |          | Item                                                             | Description                                                                       |
|---|----------|------------------------------------------------------------------|-----------------------------------------------------------------------------------|
| 1 | 1394     | IEEE 1394 port                                                   | Connects to IEEE 1394 devices.                                                    |
| 2 | 용        | Network jack                                                     | Connects to an Ethernet 10/100/1000-based network (for selected models).          |
| 3 |          | 124-pin Acer ezDock<br>connector (for<br>TravelMate 4650 Series) | Connects to Acer ezDock.                                                          |
| 4 | DVI-D    | DVI-D port (for<br>TravelMate 4650 Series)                       | Supports digital video connections.                                               |
| 5 |          | External display port                                            | Connects to a display device (e.g., external monitor, LCD projector).             |
| 6 | S→       | S-video port                                                     | Connects to a television or display device with S-video input.                    |
| 7 | <b>€</b> | USB 2.0 port                                                     | Connects to Universal Serial Bus (USB) 2.0 devices (e.g., USB mouse, USB camera). |
| 8 |          | Ventilation slots                                                | Enable the computer to stay cool, even after prolonged use.                       |

### **Bottom View**

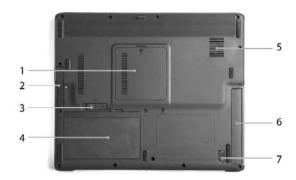

| # | Item                                                              | Description                                                                           |
|---|-------------------------------------------------------------------|---------------------------------------------------------------------------------------|
| 1 | Memory compartment                                                | Houses the computer's main memory.                                                    |
| 2 | Hard disk bay                                                     | Houses the computer's hard disk (secured by a screw).                                 |
| 3 | Battery release latch                                             | Unlatches the battery to remove the battery pack.                                     |
| 4 | Battery bay                                                       | Houses the computer's battery pack.                                                   |
| 5 | Cooling fan                                                       | Helps keep the computer cool.  NOTE: Do not cover or obstruct the opening of the fan. |
| 6 | AcerMedia Bay<br>(for TravelMate 4650<br>Series)                  | Houses an optical drive module or a second battery pack.                              |
| 7 | AcerMedia Bay release<br>latch<br>(for TravelMate 4650<br>Series) | Unlatches the AcerMedia module for removal of module.                                 |

# Using the Keyboard

The keyboard has full-sized keys and an embedded keypad, separate cursor keys, two Windows keys and twelve function keys.

#### Lock keys and embedded numeric keypad

The keyboard has three lock keys which you can toggle on and off.

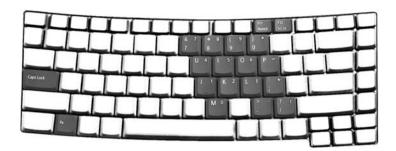

The computer features three lock keys, each with its own status indicator light.

| Lock Key                         | Description                                                                                                    |
|----------------------------------|----------------------------------------------------------------------------------------------------|
| Caps Lock                        | When Caps Lock is on, all alphabetic characters are typed in uppercase.                                                                                                    |
| Num lock<br><fn+f11></fn+f11>    | When Num Lock is on, the embedded keypad is in numeric mode. The keys function as a calculator (complete with the arithmetic operators +, -, *, and /). Use this mode when you need to do a lot of numeric data entry. A better solution would be to connect an external keypad. |
| Scroll lock<br><fn+f12></fn+f12> | When Scroll Lock is on, the screen moves one line up or down when you press the up or down arrow keys respectively. Scroll Lock does not work with some applications.                                                                                                    |

The embedded numeric keypad functions like a desktop numeric keypad. It is indicated by small characters located on the upper right corner of the keycaps. To simplify the keyboard legend, cursor-control key symbols are not printed on the keys.

| Desired access                        | Num Lock on                                                    | Num Lock off                                      |
|---------------------------------------|----------------------------------------------------------------|---------------------------------------------------|
| Number keys on embedded keypad        | Type numbers in a normal manner.                               |                                                   |
| Cursor-control keys onembedded keypad | Hold <b><shift></shift></b> while using cursor-control keys.   | Hold <b>Fn</b> > while using cursor-control keys. |
| Main keyboard keys                    | Hold <b><fn></fn></b> while typing letters on embedded keypad. | Type the letters in a normal manner.              |

# Windows Key

The keyboard has two keys that perform Windows-specific functions.

| Key |                 | Description                                                                                                    |  |
|-----|-----------------|----------------------------------------------------------------------------------------------------|--|
| Az  | Windows Key     | Pressed alone, this key has the same effect as clicking on the Windows Start button; it launches the Start menu. It can also be used with other keys to provide a variety of functions: |  |
|     |                 | > + <tab> Activates the next Taskbar button.</tab>                                                                                                    |  |
|     |                 | < > + <e> Opens the My Computer window.</e>                                                                                                    |  |
|     |                 | < > + <f1> Opens Help and Support.</f1>                                                                                                    |  |
|     |                 | < > + <m> Minimises all windows.</m>                                                                                                    |  |
|     |                 | <shift> + &lt; &gt; + <m> Undoes the minimise all windows</m></shift>                                                                                                    |  |
|     |                 | < > + <m> Action.</m>                                                                                                    |  |
|     |                 | < > + <r> Opens the Run dialog box.</r>                                                                                                    |  |
| 8   | Application Key | This key has the same effect as clicking the right mouse button; it opens the application's context menu.                                                                               |  |

### Hot Keys

The computer employs hot keys or key combinations to access most of the computer's controls like screen brightness, volume output and the BIOS utility.

To activate hot keys, press and hold the **<Fn>** key before pressing the other key in the hot key combination.

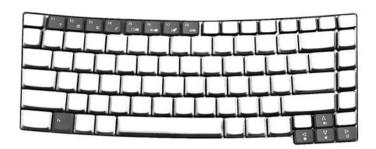

| Hot Key | Icon         | Function                          | Description                                                                                                    |
|---------|--------------|-----------------------------------|----------------------------------------------------------------------------------------------------|
| Fn+F1   | ?            | Hot Key Help Menu                 | This key will cause a help message to appear on the display device that describes the definition and functionality of the unit hot keys. It is preferred to have the key activate a graphical display.                                                                                                    |
| Fn+F2   | <b>Ø</b>     | Launch Acer eSettings             | Launches the Acer eSettings in the eManager set by the Acer Empowering Key                                                                                                    |
| Fn+F3   | <b>&amp;</b> | Acer<br>ePowerManagement          | Launches the Acer ePowerManagement in the eManager set by the Acer Empowering Key                                                                                                    |
| Fn+F4   | Z²           | SleepButton in ACPI mode          | In ACPI mode, the OS provides two buttons for sleep function. One is the Power On button and the other is the Sleep Button. °Fn+F4° is assigned as the Sleep button in ACPI mode. User can set the action of the Sleep Button on the Power Management property.                                                             |
| Fn+F5   |              | Launch Display Mode<br>Menu (DMM) | Follow DMM Specification except in OS other than 32-bit Windows                                                                                                    |
| Fn+F6   | **           | Display blank (backlight off)     | This key will cause the LCD back light to be turned off. This provides both a quick security feature and some power savings. The LCD back light can also be turned off via an APM timer. The LCD back light will be turned on again when any of the following events occur:  1. Any key pressed 2. Pointing device movement |

| Hot Key | lcon          | Function        | Description                                                                                                    |
|---------|---------------|-----------------|----------------------------------------------------------------------------------------------------|
| Fn+F7   |               | Touchpad On/Off | This key will cause the internal touchpad pointing device to be disabled/enabled. This is to prevent accidental system wake-ups from standby. Pressing this key a second time will re-enable the touch pad pointing device. BIOS check Internal AuxDev if not exist then BIOS empty return.  |
| Fn+F8   | ₫/ <b>◀</b> » | Speaker On/Off  | This key will cause the audio output to the speakers to muted or disabled. Pressing this key a second time will reenable the audio output to the speakers.                                                                                                    |
| Fn+F11  |               | Numlock         | The Num-Lock feature is a standard AT keyboard feature. For Acer machines, Numlock is off by default and when the NumLock is on, the internal keyboard will act as numeric key padlock.  If an external keyboard or keypad is present, then the NumLock will have the following definitions: |
|         |               |                 | NumLock is on, when the system boots with external keyboard or numeric keypad. The external keyboard/keypad NumLock status is on and internal keyboard overlay numeric keys are disabled.                                                                                                    |
|         |               |                 | NumLock key can be typed on/off via the internal keyboard (Fn+F11) or the external keyboard/keypad, but NumLock affects the external keyboard/keypad only.                                                                                                    |
|         |               |                 | The NumLock shift state (NumLock is off) is NOT used for the cursor movement by the internal keyboard numeric keys.                                                                                                    |
|         |               |                 | The state of the NumLock is not changed<br>by the attachment/removal (hot plug) of<br>the external keyboard/keypad.                                                                                                    |
|         |               |                 | This is to support the attachment of an external numeric keypad. The user may use the internal keyboard for full alphabet typing, and the external keypad for numeric entry.                                                                                                    |
|         |               |                 | The state of the NumLock is not changed by the attachment/removal of the external keyboard (hot plug).                                                                                                    |
| Fn+F12  |               | Scroll Lock     | The Scroll Lock is a standard AT keyboard feature.                                                                                                    |
| Fn+₁    | 1)            | Volume up       | These keys can increase or decrease the brightness of the LCD back light. This function should be handled by the Analog function within the keyboard controller. Brightness will step up/down one unit as each time these keys are pressed.                                                  |
| Fn+⊋    | <b>(</b> )    | Volume down     | Decreases the sound volume.                                                                                                    |

| Hot Key | lcon | Function                                                            | Description                                                                                                    |
|---------|------|---------------------------------------------------------------------|----------------------------------------------------------------------------------------------------|
| Fn+⋻    | ÷.   | Brightness up                                                       | These keys can increase or decrease the brightness of the LCD back light. This function should be handled by the Analog function within the keyboard controller. Brightness will step up/down one unit as each time these keys are pressed. |
| Fn+∈    | *    | Brightness down                                                     | unit as each time these keys are pressed.                                                                                                    |
| Fn+F10  |      | Enter D2D recovery<br>during POST<br>Launch Acer eRecovery<br>in OS | Enter D2D recovery during POST<br>Launch Acer eRecovery in OS.                                                                                                    |

#### Special Keys

You can locate the Euro symbol and the US dollar sign at the upper center and/or bottom-right of your keyboard. To type:

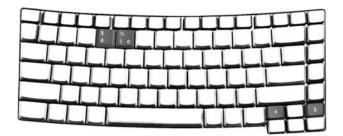

#### The Euro symbol

- 1. Open a text editor or word processor.
- 2. Either directly press the **Euro** symbol at the bottom-right of the keyboard, or hold **<Alt Gr>** and then press the **Euro** symbol at the upper-center of the keyboard.

#### The US dollar sign

- 1. Open a text editor or word processor.
- 2. Either directly press the dollar sign at the bottom-right of the keyboard, or hold **Shift** and then press the dollar sign at the upper-center of the keyboard.

**NOTE:** This function varies according to the language settings.

# **Indicators**

The computer has three easy-to-read status icons on the upper-right above the keyboard, and four indicators at the front panel.

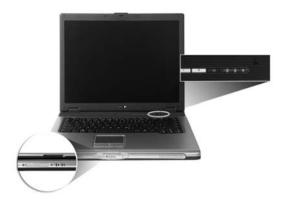

The power, battery, and wireless communication status indicators are visible even when the LCD display is closed.

| Icon | Item                | Description                                                   |
|------|---------------------|---------------------------------------------------------------|
| Ā    | Caps Lock           | Lights when Caps Lock is activated.                           |
| 1    | Num Lock            | Lights when Num Lock is activated.                            |
|      | Media activity      | Lights when the hard disk or optical drive is active.         |
| *    | Bluetooth indicator | Lights to indicate the status of Bluetooth communications.    |
| C.   | Wireless indicator  | Lights to indicate the status of wireless LAN communications. |
| Ϋ́   | Power indicator     | Lights when the computer is on.                               |
| Ē    | Battery indicator   | Lights when the battery is being charged.                     |

**NOTE:** 1. Charging: the light shows amber when the battery is charging.

2. Fully Charged: light shows green when in AC mode.

# Launch Keys

Located at the upper-right above the keyboard are four buttons. These buttons are called launch keys. They are designated as mail, Web browser, Acer Empowering Key "  $\mathcal{C}$  ," and one user programmable button.

Press the Empowering Key "  $\mathcal{C}$  " to run the Acer eManager. The mail and Web browser are default for Email and Internet programs, but can be reset by users. To set the Web browser, mail and programmable keys, run the Acer Launch Manager.

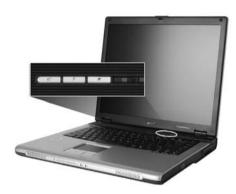

| Launch Key  | Default Application                   |  |
|-------------|---------------------------------------|--|
| e           | Acer eManager (user-programmable)     |  |
| Р           | User-programmable                     |  |
| Web browser | Internet browser (user-programmable)  |  |
| Mail        | Email application (user-programmable) |  |

### **Touchpad**

The built-in touchpad is a pointing device that senses movement on its surface. This means the cursor responds as you move your finger on the surface of the touchpad. The central location on the palmrest provides optimum comfort and support.

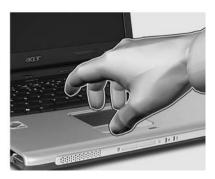

#### **Touchpad Basics**

The following items teach you how to use the touchpad:

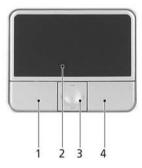

- ☐ Move your finger across the touchpad (2) to move the cursor.
- Press the left (1) and right (4) buttons located on the edge of the touchpad to perform selection and execution functions. These two buttons are similar to the left and right buttons on a mouse. Tapping on the touchpad is the same as clicking the left button.
- Use the 4-way scroll (3) button to scroll up or down and move left or right a page. This button mimics your cursor pressing on the right scroll bar of windows applications.

| Function            | Left button (1)                                                     | Right button (4) | Main touchpad (2)                                                       | Center button (3)                     |
|---------------------|---------------------------------------------------------------------|------------------|-------------------------------------------------------------------------|---------------------------------------|
| Execute             | Click twice quickly                                                 |                  | Tap twice (at the same peed as double-clicking a mouse button).         |                                       |
| Select              | Click once                                                          |                  | Tap once                                                                |                                       |
| Drag                | Click and hold, then use finger to drag the cursor on the touchpad. |                  | Tap twice (at the same speed as double-clicking a mouse button); hold a |                                       |
| Access context menu |                                                                     | Click once       |                                                                         |                                       |
| Scroll              |                                                                     |                  |                                                                         | Click and hold the up/down/left/right |

**NOTE:** Keep your fingers dry and clean when using the touchpad. Also keep the touchpad dry and clean. The touchpad is sensitive to finger movement, hence, the lighter the touch, the better the response. Tapping harder will not increase the touchpad's responsiveness.

# Using a computer security lock

A security keylock notch, located on the rear of the computer, lets you connect a Kensington-compatible computer security lock.

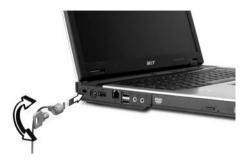

Wrap a computer security lock cable around an immovable object such as a table or handle of a locked drawer. Insert the lock into the notch and turn the key to secure the lock. Some keyless models are also available.

# **Using System Utilities**

#### Acer eManager

Innovative Acer eManager software is designed for easy access to frequently used functions. At the press of Acer Empowering Key "  $\mathcal{C}$  ," the Acer eManager user interface appears, featuring four main settings: Acer ePowerManagement, Acer ePresentation, Acer eRecovery and Acer eSettings.

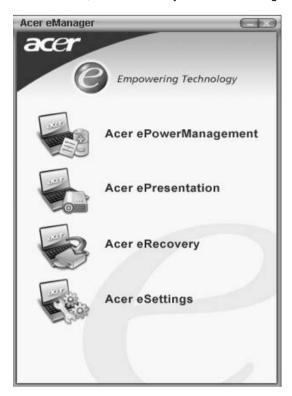

| lcon | Item                     | Description                                                                                                 |
|------|--------------------------|----------------------------------------------------------------------------------------------------|
|      | Acer<br>ePowerManagement | It provides a central location from where to control all your PC's power schemes and maximise battery life. |
|      | Acer ePresentation       | Simplifies resolution settings when connecting to a projector.                                              |
|      | Acer eRecovery           | Creates backups and recovers system configurations reliably.                                                |
|      | Acer eSettings           | Makes managing system settings and security easy.                                                           |

#### Launch Manager

Launch Manager allows you to set the four launch keys located above the keyboard.

You can access the Launch Manager by clicking on **Start, All Programs**, and then **Launch Manager** to start the application.

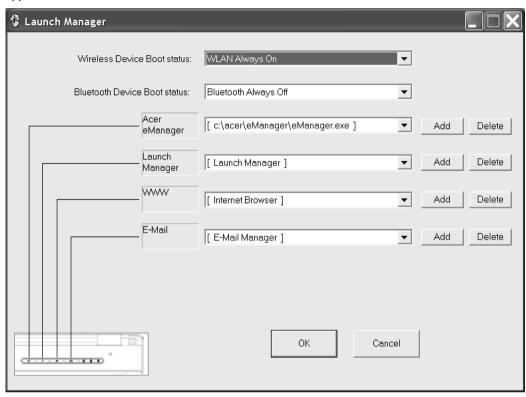

### Audio

The computer comes with 16-bit high-fidelity AC'97 stereo audio, and dual stereo speakers.

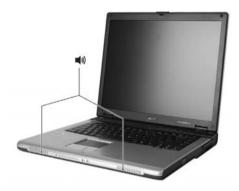

### Adjusting the Volume

Adjusting the volume on the computer is as easy as pressing some buttons.

# Ejecting the optical (CD or DVD) drive tray

To eject the optical drive tray when the computer is turned on, press the drive eject button.

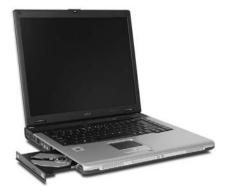

When the power is off, you can eject the drive tray using the mechanical eject hole.

Chapter 1 29

## Using a Computer Security Lock

A security keylock notch, located on the left hand side of the computer, lets you connect a Kensington compatible computer security lock.

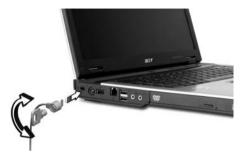

Wrap a computer security lock cable around an immovable object such as a table or handle of a locked drawer. Insert the lock into the notch and turn the key to secure the lock. Some keyless models are also available.

# System Power Management

The overall system can be in one of five system power states as described below:

| Legacy<br>Mode | ACPI mode          | Power Management                                                                                                    |
|----------------|--------------------|----------------------------------------------------------------------------------------------------|
|                | Mech. Off (G3)     | All devices in the system are turned off completely.                                                                |
| Off            | Soft Off (G2/S5)   | OS initiated shutdown. All devices in the system are turned off completely.                                         |
|                | Working (G0/S0)    | Individual devices such as the CPU and hard disk may be power managed in this state.                                |
|                | S3 Sleeping State  | CPU set power down                                                                                                  |
|                |                    | VGA Suspend                                                                                                    |
| On             |                    | PCMCIA Suspend                                                                                                    |
|                |                    | Audio Power Down                                                                                                    |
|                |                    | Hard Disk Power Down                                                                                                |
|                |                    | CD-ROM Power Down                                                                                                   |
|                |                    | Super I/O Low Power mode                                                                                            |
|                | S4 Sleepting State | Also called Hibernate state. System Saves all system states and data onto disk prior to power off the whole system. |

Chapter 1 31

# Hardware Specifications and Configurations

#### Processor

| Item             | Specification                                                                       |
|------------------|-------------------------------------------------------------------------------------|
| CPU type         | Intel® Pentium® M Processor 730/740/750/760/770                                     |
|                  | at 1.6 ~2.13 GHz or higher, FSB 533MHz                                              |
|                  | Intel® Pentium® M Processor 310/320/330/340/350 at 1.2~1.3GHz or higher, FSB 400MHz |
| CPU package      | Micro FC-PGA package CPU                                                            |
| CPU core voltage | Depend on DVI                                                                       |
| CPU I/O voltage  | 1.2V                                                                                |

### System Board Major Chips

| Item                       | Controller                                                    |
|----------------------------|---------------------------------------------------------------|
| System core logic          | Intel® 915PM / ICH6-M                                         |
|                            | Intel® 915GM / ICH6-M                                         |
| Super I/O controller       | SMsC LPC47N217                                                |
| Audio controller           | ICH6-M                                                        |
| Video controller           | Integrated VGA solution for 915GM External VGA card for 915PM |
| Hard disk drive controller | ICH6-M                                                        |
| Keyboard controller        | ENE KB910                                                     |
| AC97' controller           | ALC250                                                        |
| IrDA controller            | SMsC LPC47N217                                                |
| Card Reader controller     | ENE CB714                                                     |
| 1394 controller            | TI TSB43AB21                                                  |
| DDR-soDIMM controller      | 915PM/915GM                                                   |
| GIGA LAN controller        | BCM5788                                                       |
| 10/100MB LAN controller    | BCM4401                                                       |

#### **BIOS**

| Item                  | Specification       |
|-----------------------|---------------------|
| BIOS vendor           | Insyde              |
| BIOS Version          | N/A                 |
| BIOS ROM type         | Flash ROM           |
| BIOS ROM size         | 512KB               |
| BIOS package          | 32 lead of TSSOP    |
| BIOS password control | Set by setup manual |

| Item                    | Specification  |
|-------------------------|----------------|
| Cache controller        | Built-in CPU   |
| Cache size              | 2 MB           |
| 1st level cache control | Always enabled |
| 2nd level cache control | Always enabled |
| Cache scheme control    | Always enabled |

### System Memory

| Item                                | Specification                                                                                      |
|-------------------------------------|----------------------------------------------------------------------------------------------------|
| Memory Controller                   | 915PM/915GM                                                                                        |
| Memory Type                         | DDRII soDIMM                                                                                       |
| Memory Size                         | 256MB/512MB                                                                                        |
| Dimm Slot Number                    | 2                                                                                                  |
| Supports Memory Size Per Slot       | 1024 MB                                                                                            |
| Supports Maximum Memory Size        | 2GB by two 1GB soDIMM module                                                                       |
| Supports Dimm Type                  | DDR Synchronous DRAM                                                                               |
| Supports Dimm Speed                 | 533MHz                                                                                             |
| Supports Dimm Voltage               | 1.8V                                                                                               |
| Supports Dimm Package               | 200-pin                                                                                            |
| Supports 64MB/128MB for             | NV43M/NV44MV                                                                                       |
| Adjustable 128MB UMA VGA share from | (North Bridge) ICH-6M                                                                              |
| Memory Module Combinations          | You can install memory modules in any combinations as long as they match the above specifications. |

### LAN Interface

| Item                   | Specification                                                                                                    |
|------------------------|----------------------------------------------------------------------------------------------------|
| Supports LAN protocol  | 10/100/1000 Mbps Fast Ethernet connection (for TM 4650 series) 10/100 Mbps Fast Ethernet connection (for TM 4150 series)                                           |
| LAN connector type     | RJ45                                                                                                    |
| Wireless LAN           | Integrated Intel PRO/Wireless 2200BG network connection (dual-mode 802.11b/g) Wi-Fi CERTIFIED <sup>TM</sup> solution, supporting Acer SignalUp wireless technology |
| LAN connector location | Rear Side                                                                                                    |

Chapter 1 33

Modem

| Item                              | Specification                                           |
|-----------------------------------|---------------------------------------------------------|
| Data modem data baud rate (bps)   | 56K ITU                                                 |
| Supports modem/bluetooth protocol | V.92 AC-Link modem with PTT approval Wake-on-Ring ready |
| Modem connector type              | RJ11                                                    |
| Modem connector location          | Left Side                                               |

### VGA

| Notice                        | Discreat | UMA   |
|-------------------------------|----------|-------|
| Chipset for suitable VGA type | 915PM    | 915GM |

#### **USB Port**

| Item                 | Specification                |
|----------------------|------------------------------|
| USB compliancy level | 2.0                          |
| OHCI                 | USB 2.0                      |
| Number of USB port   | 4                            |
| Location             | Left Side *3<br>Rear Side *1 |

#### Audio Port

| Item                        | Specification                                                                      |
|-----------------------------|------------------------------------------------------------------------------------|
| Audio Controller            | AC' 97 Codec                                                                       |
| Audio onboard or optional   | Built-in                                                                           |
| Mono or Stereo              | Stereo                                                                             |
| Resolution                  | 20 bit stereo Digital to analog converter 18 bit stereo Analog to Ditial converter |
| Sampling rate               | 48 KHz                                                                             |
| Internal microphone         | Yes                                                                                |
| Internal speaker / Quantity | Yes / 2                                                                            |

#### **PCMCIA Port**

| Item                            | Specification |
|---------------------------------|---------------|
| PCMCIA controller               | ENE CB714     |
| Supports card type              | Type II       |
| Number of slots                 | One           |
| Access location                 | Right Side    |
| Supports ZV (Zoomed Video) port | No            |
| Supports 32 bit CardBus         | Yes           |

### Keyboard

| Item                                         | Specification                                                                                                |  |  |
|----------------------------------------------|----------------------------------------------------------------------------------------------------|--|--|
| Keyboard controller                          | KB 910                                                                                                    |  |  |
| Keyboard vendor & model name                 | Standard keyboard w launch button embeded                                                                    |  |  |
| Total number of keypads                      | ☐ Acer FineTouch <sup>TM</sup> keyboard with 5-<br>degree curve, 88/89-key Windows<br>keyboard               |  |  |
|                                              | <ul><li>Ergonomically-centerd touchpad<br/>pointing device with 4-way Internet<br/>scroll function</li></ul> |  |  |
| Touchpad with 4-way integrated scroll button | Yes                                                                                                    |  |  |
| 12 function keys                             | ☐ four cursor keys                                                                                           |  |  |
|                                              | ☐ two Windows keys                                                                                           |  |  |
|                                              | ☐ Hotkey controls                                                                                            |  |  |
|                                              | <ul><li>embedded numberic keypad</li></ul>                                                                   |  |  |
|                                              | ☐ international language support                                                                             |  |  |
| Four easy-launch buttons                     | ☐ Internet browser                                                                                           |  |  |
|                                              | ☐ email with LED                                                                                             |  |  |
|                                              | Empowering key                                                                                               |  |  |
|                                              | <ul> <li>one user-programmable button</li> </ul>                                                             |  |  |
| Two front access LED buttons                 | ☐ WLAN LED button                                                                                            |  |  |
|                                              | ☐ Bluetooth LED button                                                                                       |  |  |

### Battery

| ltem                   | Specification                                         |
|------------------------|-------------------------------------------------------|
| Vendor & model name    | Sony/Panasonic/Sanyo                                  |
| Battery Type           | Li-ion                                                |
| Pack capacity          | 65Wh                                                  |
| Cell voltage           | 3.7V/cell/4300mAh,4400mAh,4500mAh High discharge rate |
| Number of battery cell | 8-cell(65W)                                           |
| Pac                    | kage configuration                                    |
| Pin 1                  | BATT+: Battery+, Battery Positive Terminal            |
| Pin 2                  | ID : Identify Pin                                     |
| Pin 3                  | B/I : Battery-In Pin                                  |
| Pin 4                  | TS : Connect to Thermister                            |
| Pin 5                  | SMD : SMBus data interface I/O pin                    |
| Pin 6                  | SMC : SMBus clock interface I/O pin                   |
| Pin 7                  | GND : Battery Negative Terminal                       |

Chapter 1 35

### 15" LCD Panel

| Item                                  | Specification       |                     |                     |
|---------------------------------------|---------------------|---------------------|---------------------|
| Vendor/Model                          | AU<br>B150XG01 V2   | AU<br>B150PG03      | Samsung<br>LTN150XB |
| Resolution (pixel)                    | XGA (1024 x 768)    | SXGA (1400 x 1050)  | XGA (1,024 x 768)   |
| Active Area (mm)                      | 304.1 x 228.1       | 304.5 x 228.4       | 304.5 x 228.4       |
| Pixel Pitch (mm)                      | 0.297               | 0.218               | 0.279               |
| Number of Colors                      | 262K                | 262K                | 262K                |
| Color Saturation (NTSC%)              | 45                  | 45                  | 45                  |
| View Angle (H/V)                      | 80 / 40             | 80 / 40             | 20/40/45/45         |
| Brightness (cd/m2) (5 points average) | 180                 | 200                 | 160                 |
| Contrast Ratio                        | 300 : 1             | 300 : 1             | 250:1               |
| Response Time (ms) (at 25°C)          | 25                  | 25                  | 45                  |
| Power Consumption (W)                 | 5.6                 | 5.9                 | N/A                 |
| Interface                             | 1ch LVDS            | 2ch LVDS            | 2ch LVDS            |
| Supply Voltage (V)                    | 3.3                 | 3.3                 | N/A                 |
| Backlight                             | 1 CCFL              | 1 CCFL              | N/A                 |
| Outline Dimensions (mm)               | 317.3 x 242.0 x 5.7 | 317.3 x 242.0 x 6.0 | 317.3 x 242.0 x 6.2 |
| Weight (g)                            | 550                 | 575                 | 585                 |

### AC Adapter

| Specification                                                                                                    |  |
|----------------------------------------------------------------------------------------------------|--|
| Delta 3-pin, 19V 3.95A, 64W                                                                                                    |  |
| Hipro 3-pin, 19V 3.95A, 65W                                                                                                    |  |
| Lite-on 3-pin, 19V 3.95A, 60W                                                                                                    |  |
| 65W 8-cell Li-ion battery pack                                                                                                    |  |
| 42W 6-cell Li-ion 2 <sup>nd</sup> battery pack                                                                                         |  |
| 5-hour battery life on Intel 915GM models                                                                                              |  |
| <ul><li>3.5-hour charge-in-use</li></ul>                                                                                               |  |
| <ul><li>2.5-hour rapid charge</li></ul>                                                                                                |  |
|                                                                                                    |  |
| 1.8A max@3.5A/100Vac and 240 Vac                                                                                                    |  |
| 47 - 63                                                                                                    |  |
| 47 - 63                                                                                                    |  |
| 90 - 264                                                                                                    |  |
| The maximum inrush current will be less than 50A and 100A when the adapter is connected to 100Vac(60Hz) and 240Vac(50Hz) respectively. |  |
| High efficiency 85% minimum, at 100~240Vac AC input, full load, warm-up condition.                                                     |  |
|                                                                                                    |  |
| Offers constant voltage 19.0V output source with 150W max output power capacity.                                                       |  |
| 300mvp-pmax (20MHz bandwidth) for resistor load                                                                                        |  |
| 0 A (min.) 3.5A (max.)                                                                                                    |  |
|                                                                                                    |  |
| 18.0 ~ 20.0                                                                                                    |  |
| 7.9A                                                                                                    |  |
| ics                                                                                                    |  |
| 3 sec. (@115 Vac and 230Vac full load)                                                                                                 |  |
| 5ms min. (@115 Vac input, full load)                                                                                                   |  |
| 25V                                                                                                    |  |
| Output can be shorted without damage, and auto recovery                                                                                |  |
| 15kV (at air discharge)<br>8kV (at contact discharge)                                                                                  |  |
|                                                                                                    |  |
| 4242 Vdc for 1 second-                                                                                                    |  |
| 60uA at 240Vac/60Hz                                                                                                    |  |
| FCC class B requirements (USA)     VDE class B requirements (German)     VCCI classII requirements (Japan)                             |  |
|                                                                                                    |  |

Chapter 1 37

### Power Management

| ACPI Mode           | Power Management                                                                                                    |  |
|---------------------|----------------------------------------------------------------------------------------------------|--|
| Mech. Off (G3)      | All devices in the system are turned off completely.                                                                    |  |
| Soft Off (G2/S5)    | OS initiated shutdown. All devices in the system are turned off completely.                                             |  |
| Working (G0/S0)     | Individual devices such as the CPU and hard disk may be power managed in this state.                                    |  |
| Sleeping State (S3) | CPU Power Down VGA Power Down PCMCIA Suspend Audio Power Down Hard Disk Power Down Super I/O Power Down                 |  |
| Sleeping State (S4) | Also called Hibernate state. System saves all system states and data onto the disk prior to power off the whole system. |  |

## Dimensions and Weight

| Item       | Details                                              |
|------------|------------------------------------------------------|
| Deminsions | 336.4 x 284.5 x 32 mm ( with ID )-34.5 mm            |
| Weight     | 2.84kg(6.26 lbs) 15°® SXGA+, 8-cell Li-lon Battery / |
|            | DVD burner (With ID)                                 |

### **Environmental Requirements**

| Item          | Specification                     |
|---------------|-----------------------------------|
| Temperature   |                                   |
| Operating     | 0°C ~ +40°C                       |
| Non-operating | -20 ~ +65°C (storage package)     |
| Humidity      |                                   |
| Operating     | 20% ~ 80% without condensation    |
| Altitude      | Operating sea level 0 to 10,000ft |
|               | Storage sea level 0 to 40,000ft   |

| Model Name         MK4025GAS ,KA100A, 40GB         MK6025GAS  60GB         MK802 80GB           Data Storage Physical           Per drive, formatted         40.007GB         60.0116GB         80.0126                                                                                                    | 5GAS, 8MB,                                         |  |  |  |  |
|----------------------------------------------------------------------------------------------------|----------------------------------------------------|--|--|--|--|
|                                                                                                    |                                                    |  |  |  |  |
| Per drive, formatted 40.007GB 60.0116GB 80.0126                                                                                                    |                                                    |  |  |  |  |
|                                                                                                    | GB                                                 |  |  |  |  |
| Data Heads 2 4 4                                                                                                    |                                                    |  |  |  |  |
| Number of Disks 1 2 2                                                                                                    |                                                    |  |  |  |  |
| Logical Configuration                                                                                                    |                                                    |  |  |  |  |
| Heads 16 16 16                                                                                                    |                                                    |  |  |  |  |
| Cylinders 16,383 16,383 16,383                                                                                                    |                                                    |  |  |  |  |
| User Sectors/Track at cone 0 63 63 63                                                                                                    |                                                    |  |  |  |  |
| Logical Blocks (LBA) 78,140,160 117,210,240 156,30                                                                                                    | 1,488                                              |  |  |  |  |
| Data Transfer Rate                                                                                                    |                                                    |  |  |  |  |
| Max transfer rate to host 100MB/sec 100MB/sec 100MB                                                                                                    | /sec                                               |  |  |  |  |
| Seek Time                                                                                                    |                                                    |  |  |  |  |
| Track-to-track 2ms 2ms 2ms                                                                                                    |                                                    |  |  |  |  |
| Average 12ms 12ms 12ms                                                                                                    |                                                    |  |  |  |  |
| Maximum 22ms 22ms 22ms                                                                                                    |                                                    |  |  |  |  |
| Madal Name MICOGGOO ICAGGOO MICOGGOO MICOGGOO MI | 025GAS, 8MB,                                       |  |  |  |  |
|                                                                                                    | 80GB                                               |  |  |  |  |
| 40GB 60GB                                                                                                    |                                                    |  |  |  |  |
| A0GB 60GB  Nominal Power Requirements                                                                                                    | 80GB                                               |  |  |  |  |
| 40GB         60GB           Nominal Power Requirements         +5V(±5%)         +5V(±5%)         +5V(±5%)                                                                                                    | 80GB<br>5 %)                                       |  |  |  |  |
| Nominal Power Requirements           Logic         +5V(±5 %)         +5V(±5 %)         +5V(±5 %)           Start         4.7watts         5.0watts         4.7watts                                                                                                    | 80GB<br>5 %)                                       |  |  |  |  |
| 40GB60GBNominal Power RequirementsLogic $+5V(\pm 5\%)$ $+5V(\pm 5\%)$ $+5V(\pm 5\%)$ Start4.7watts5.0watts4.7wattsSeeking2.6watts2.9watts2.6watts                                                                                                    | 80GB<br>5 %)<br>is                                 |  |  |  |  |
| Nominal Power Requirements           Logic         +5V(±5%)         +5V(±5%)         +5V(±5%)           Start         4.7watts         5.0watts         4.7watt           Seeking         2.6watts         2.9watts         2.6watt           Reading/Writing         2.3watts         2.5watts         2.3watt                                                                                                    | 80GB 5 %) is is                                    |  |  |  |  |
| 40GB60GBNominal Power RequirementsLogic $+5V(\pm 5\%)$ $+5V(\pm 5\%)$ $+5V(\pm 5\%)$ Start $4.7$ watts $5.0$ watts $4.7$ wattSeeking $2.6$ watts $2.9$ watts $2.6$ wattsReading/Writing $2.3$ watts $2.5$ watts $2.3$ wattsIdle $0.9$ watts $1.05$ watts $0.9$ watts                                                                                                    | 80GB  5 %)  ts  ts  ts                             |  |  |  |  |
| Nominal Power Requirements         +5V(±5 %)         +5V(±5 %)         +5V(±5 %)           Start         4.7 watts         5.0 watts         4.7 watts           Seeking         2.6 watts         2.9 watts         2.6 watts           Reading/Writing         2.3 watts         2.5 watts         2.3 watts           Idle         0.9 watts         1.05 watts         0.9 watts           Standby         0.25 watts         0.25 watts         0.25 watts                                                                                                    | 80GB 5 %) its its its its its its                  |  |  |  |  |
| 40GB60GBNominal Power RequirementsLogic $+5V(\pm 5\%)$ $+5V(\pm 5\%)$ $+5V(\pm 5\%)$ Start $4.7$ watts $5.0$ watts $4.7$ wattSeeking $2.6$ watts $2.9$ watts $2.6$ wattsReading/Writing $2.3$ watts $2.5$ watts $2.3$ wattsIdle $0.9$ watts $1.05$ watts $0.9$ watts                                                                                                    | 80GB 5 %) its its its its its its                  |  |  |  |  |
| 40GB         60GB           Nominal Power Requirements           Logic         +5V(±5%)         +5V(±5%)         +5V(±5%)           Start         4.7watts         5.0watts         4.7watts           Seeking         2.6watts         2.9watts         2.6watts           Reading/Writing         2.3watts         2.5watts         2.3watts           Idle         0.9watts         1.05watts         0.9watts           Standby         0.25watts         0.25watts         0.25wat           Sleep         0.1watts         0.1watts         0.1watts           Other                                                                                                    | 80GB  5 %) Its Its Its Its Its Its Its Its         |  |  |  |  |
| 40GB         60GB           Nominal Power Requirements           Logic         +5V(±5%)         +5V(±5%)         +5V(±5           Start         4.7watts         5.0watts         4.7watts           Seeking         2.6watts         2.9watts         2.6watts           Reading/Writing         2.3watts         2.5watts         2.3watts           Idle         0.9watts         1.05watts         0.9watts           Standby         0.25watts         0.25watts         0.25watts           Sleep         0.1watts         0.1watts         0.1watts           Other           Rotational Speed         4,200rpm         5,400rpm         4,200rpm                                                                                                    | 80GB  5 %)  ts  ts  ts  ts  ts  ts  ts  ts  ts  t  |  |  |  |  |
| 40GB         60GB           Nominal Power Requirements           Logic         +5V(±5%)         +5V(±5%)         +5V(±5           Start         4.7watts         5.0watts         4.7watts           Seeking         2.6watts         2.9watts         2.6watts           Reading/Writing         2.3watts         2.5watts         2.3watts           Idle         0.9watts         1.05watts         0.9watts           Standby         0.25watts         0.25watts         0.25watts           Sleep         0.1watts         0.1watts         0.1watts           Other           Rotational Speed         4,200rpm         5,400rpm         4,200rpm                                                                                                    | 80GB  5 %)  Its Its Its Its Its Its Its Its Its It |  |  |  |  |
| 40GB         60GB           Nominal Power Requirements           Logic         +5V(±5%)         +5V(±5%)         +5V(±5           Start         4.7watts         5.0watts         4.7watts           Seeking         2.6watts         2.9watts         2.6watts           Reading/Writing         2.3watts         2.5watts         2.3watt           Idle         0.9watts         1.05watts         0.9watt           Standby         0.25watts         0.25watts         0.25wat           Sleep         0.1watts         0.1watts         0.1watts           Other         Rotational Speed         4,200rpm         5,400rpm         4,200rpm           Average Latency         7.14ms         5.56ms         7.14ms                                                                                                    | 80GB  5 %)  Its Its Its Its Its Its Its Its Its It |  |  |  |  |
| 40GB         60GB           Nominal Power Requirements           Logic         +5V(±5%)         +5V(±5%)         +5V(±5%)           Start         4.7watts         5.0watts         4.7watts           Seeking         2.6watts         2.9watts         2.6watts           Reading/Writing         2.3watts         2.5watts         2.3watts           Idle         0.9watts         1.05watts         0.9watts           Standby         0.25watts         0.25watts         0.25wat           Sleep         0.1watts         0.1watts         0.1watts           Other           Rotational Speed         4,200rpm         5,400rpm         4,200rpm           Average Latency         7.14ms         5.56ms         7.14ms           Interface         ATA-2/3/4/5/6         ATA-5         ATA-2/3                                                                                                    | 80GB  5 %)  Its Its Its Its Its Its Its Its Its It |  |  |  |  |
| 40GB         60GB           Nominal Power Requirements           Logic         +5V(±5%)         +5V(±5%)         +5V(±5%)           Start         4.7watts         5.0watts         4.7watts           Seeking         2.6watts         2.9watts         2.6watts           Reading/Writing         2.3watts         2.5watts         2.3watts           Idle         0.9watts         1.05watts         0.9watts           Standby         0.25watts         0.25watts         0.25watts           Sleep         0.1watts         0.1watts         0.1watts           Other           Rotational Speed         4,200rpm         5,400rpm         4,200rpm           Average Latency         7.14ms         5.56ms         7.14ms           Interface         ATA-2/3/4/5/6         ATA-5         ATA-2/3/4/5/6           Buffer         8MB         16MB         8MB                                                                                                    | 80GB  5 %)  Its Its Its Its Its Its Its Its Its It |  |  |  |  |
| A0GB         60GB           Nominal Power Requirements           Logic         +5V(±5 %)         +5V(±5 %)         +5V(±5 %)           Start         4.7watts         5.0watts         4.7watt           Seeking         2.6watts         2.9watts         2.6watt           Reading/Writing         2.3watts         2.5watts         2.3watt           Idle         0.9watts         1.05watts         0.9watt           Standby         0.25watts         0.25watts         0.25wat           Sleep         0.1watts         0.1watts         0.1watt           Other           Rotational Speed         4,200rpm         5,400rpm         4,200rpm           Average Latency         7.14ms         5.56ms         7.14ms           Interface         ATA-2/3/4/5/6         ATA-5         ATA-2/3           Buffer         8MB         16MB         8MB           Physical & Environmental Specs                                                                                                    | 80GB  5 %)  ts  ts  ts  ts  ts  ts  ts  ts  ts  t  |  |  |  |  |
| Nominal Power Requirements           Logic         +5V(±5%)         +5V(±5%)                                                                                                    | 80GB  5 %)  ts  ts  ts  ts  ts  ts  ts  ts  ts  t  |  |  |  |  |
| Nominal Power Requirements           Logic         +5V(±5%)         +5V(±5%)                                                                                                    | 80GB  5 %)  ts  ts  ts  ts  ts  ts  ts  ts  ts  t  |  |  |  |  |
| 40GB         60GB           Nominal Power Requirements           Logic         ±5V(±5%)         ±5V(±5%)         ±6V(±5%)         ±6V(±5%)                                                                                                    | 80GB  5 %)  Its Its Its Its Its Its Its Its Its It |  |  |  |  |
| Nominal Power Requirements         +5V(±5 %)         +5V(±5 %)         +5V(±5 %)           Start         4.7 watts         5.0 watts         4.7 watt           Seeking         2.6 watts         2.9 watts         2.6 watt           Reading/Writing         2.3 watts         2.5 watts         0.2 watts           Idle         0.9 watts         1.05 watts         0.9 watts           Standby         0.25 watts         0.25 watts         0.25 watts           Sleep         0.1 watts         0.1 watts         0.1 watts           Other           Rotational Speed         4,200 rpm         5,400 rpm         4,200 rpm           Average Latency         7.14 ms         5.56 ms         7.14 ms           Interface         ATA-2/3/4/5/6         ATA-5         ATA-2/3           Buffer         8 MB         16 MB         8 MB           Physical & Environmental Specs           Dimensions/Weight:           Height         0.37" (9.5 mm)         0.37" (9.5 mm)         0.37" (9.5 mm)         2.75" (69.85 mm)         2.75" (69.85 mm)         2.75" (69.85 mm)         3.94" (100 mm)         3.94" (100 mm)         3.94" (100 mm)                                                                                                    | 80GB  5 %)  Its Its Its Its Its Its Its Its Its It |  |  |  |  |

TOSHIBA

| Non Operation               |                                            |                                            |                                            |
|-----------------------------|--------------------------------------------|--------------------------------------------|--------------------------------------------|
| Non-Operating               | -4° - 140° F (-20 to                       | -4° - 140° F (-20 to                       | -4° - 140° F (-20 to                       |
|                             | 60°C)                                      | 60°C)                                      | 60°C)                                      |
| Shipping                    | -40° - 158° F (-40 to                      | -40° - 158°F (-40 to                       | -40° - 158° F (-40 to                      |
|                             | 70°C)                                      | 70°C)                                      | 70°C)                                      |
| Vibration and Shock         |                                            |                                            |                                            |
| Operating Vibration         | 9.8 M/S <sup>2</sup> (1.0G), 5 - 500<br>Hz | 9.8 M/S <sup>2</sup> (1.0G), 5 - 500<br>Hz | 9.8 M/S <sup>2</sup> (1.0G), 5 - 500<br>Hz |
| Operating Shock             | 200g                                       | 200g                                       | 200g                                       |
| Non-Operating Shock         | 800g                                       | 800g                                       | 800g                                       |
| Reliability Characteristics |                                            |                                            |                                            |
| Error Rates                 |                                            |                                            |                                            |
| Non-recoverable             | 1 in 10 <sup>13</sup> bits                 | 1 in 10 <sup>13</sup> bits                 | 1 in 10 <sup>13</sup> bits                 |
| Seek                        | 1 in 10 <sup>6</sup> seeks                 | 1 in 10 <sup>6</sup> seeks                 | 1 in 10 <sup>6</sup> seeks                 |
| Other                       |                                            |                                            |                                            |
| Preventive Maintenance      | None                                       | None                                       | None                                       |
| MTTF (Power on hours)       | 300,000                                    | 300,000                                    | 300,000                                    |
| Product Life                | 5 years or 20,000 power<br>ON hours        | 5 years or 20,000 power<br>ON hours        | 5 years or 20,000 power<br>ON hours        |

|                                          |                                                          | HGST                                                     |                                                        |                                              |
|------------------------------------------|----------------------------------------------------------|----------------------------------------------------------|--------------------------------------------------------|----------------------------------------------|
| Model<br>Name                            | Moraga+<br>HTS424040M9AT0<br>0 13G1132, 40GB,<br>4200rpm | Moraga<br>IC25N060ATMR04-<br>0 08K0634, 60GB,<br>4200rpm | Moraga<br>IC25N080ATMR04-<br>0 08K635<br>80GB, 4200rpm | Moraga<br>HTS541060G9AT0<br>0, 60GB, 5400rpm |
| Configuration                            |                                                          | •                                                        |                                                        | •                                            |
| Interface                                | ATA-6                                                    | ATA-6                                                    | ATA-6                                                  | ATA-6                                        |
| Capacity (GB) <sup>1</sup>               | 40                                                       | 60                                                       | 80                                                     | 60                                           |
| Sector size (bytes)                      | 512                                                      | 512                                                      | 512                                                    | 512                                          |
| Recording zones                          | 16                                                       | 16                                                       | 16                                                     | 16                                           |
| Data heads<br>(physical)                 | 2                                                        | 3                                                        | 4                                                      | 3                                            |
| Data disks                               | 1                                                        | 2                                                        | 2                                                      | 2                                            |
| Max. areal density (Gbits/sq.inch)       | 70                                                       | 70                                                       | 70                                                     | 70                                           |
| Performance                              | 1                                                        | 1                                                        |                                                        | 1                                            |
| Data buffer (MB)                         | 2                                                        | 8                                                        | 8                                                      | 8                                            |
| Rotational speed (RPM)                   | 4,200                                                    | 4,200                                                    | 4,200                                                  | 5,400                                        |
| Latency average (ms)                     | 7.1                                                      | 7.1                                                      | 7.1                                                    | 5.5                                          |
| Media transfer rate (Mbits/sec, max)     | 350                                                      | 350                                                      | 350                                                    | 493                                          |
| Interface transfer rate (MB/sec, max)    | 100MB/sec Ultra<br>DMA mode-5                            | 100MB/sec Ultra<br>DMA mode-5                            | 100MB/sec Ultra<br>DMA mode-5                          | 100 Ultra DMA<br>mode-5                      |
| Seek time (read, typ                     | pical)                                                   | 1                                                        |                                                        | 1                                            |
| Average (ms)                             | 12                                                       | 12                                                       | 12                                                     | 12                                           |
| Track to track (ms)                      | 2.5                                                      | 2.5                                                      | 2.5                                                    | 2.5                                          |
| Full track (ms                           | 23                                                       | 23                                                       | 23                                                     | 23                                           |
| Power                                    |                                                          |                                                          |                                                        |                                              |
| Requirement                              | +5VDC(±5 %)                                              | +5VDC(±5%)                                               | +5VDC(±5%)                                             | +5VDC(±5 %)                                  |
| Dissipation Startup current (peak, max.) | 4.7 W                                                    | 4.7 W                                                    | 4.7 W                                                  | 5.0W                                         |
| Seek (avg.)                              | 2.3 W                                                    | 2.3 W                                                    | 2.3 W                                                  | NA                                           |
| Read (avg.)                              | 2.1 W                                                    | 2.1 W                                                    | 2.1 W                                                  | 2.0W                                         |
| Write (avg.)                             | 2.2 W                                                    | 2.2 W                                                    | 2.2 W                                                  | 2.0W                                         |
| Performance idle (avg.)                  | 1.85 W                                                   | 1.85 W                                                   | 1.85 W                                                 | NA                                           |
| Active idle (avg.)                       | 0.85 W                                                   | 0.85 W                                                   | 0.85 W                                                 | 0.85W                                        |
| Low power idle (avg.)                    | 0.65 W                                                   | 0.65 W                                                   | 0.65 W                                                 | 0.60W                                        |
| Standby (avg.)                           | 0.25 W                                                   | 0.25 W                                                   | 0.25 W                                                 | 0.2W                                         |
| Sleep                                    | 0.1 W                                                    | 0.1 W                                                    | 0.1 W                                                  | 0.1W                                         |

Chapter 1 41

|                                               |                           | HGST                      |                           |                            |
|-----------------------------------------------|---------------------------|---------------------------|---------------------------|----------------------------|
| Power consump.<br>efficiency index (W/<br>GB) | 0.016                     | 0.011                     | 0.008                     | NA                         |
| Physical size                                 |                           | -                         | 1                         | •                          |
| Height (mm)                                   | 9.5                       | 9.5                       | 9.5                       | 9.5                        |
| Width (mm)                                    | 70                        | 70                        | 70                        | 70                         |
| Depth (mm)                                    | 100                       | 100                       | 100                       | 100                        |
| Weight - typical (g)                          | 95                        | 99                        | 99                        | 102                        |
| Environmental chai                            | racteristics              |                           |                           |                            |
|                                               |                           | Operating                 |                           |                            |
| Ambient temperature                           | 5° to 55° C               | 5° to 55° C               | 5° to 55° C               | 5° to 55° C                |
| Relative humidity (non-condensing)            | 8% - 90%                  | 8% - 90%                  | 8% - 90%                  | NA                         |
| Maximum wet bulb (non-condensing)             | 29.4° C                   | 29.4° C                   | 29.4° C                   | NA                         |
| Shock (half sine wave)                        | 200G/2ms                  | 200G/2ms                  | 200G/2ms                  | 300 G / 2ms, 160G<br>/ 1ms |
| Vibration (random (RMS))                      | 0.67 G (5 - 500 Hz)       | 0.67 G (5 - 500 Hz)       | 0.67 G (5 - 500 Hz)       | NA                         |
| Swept sine                                    | 1 G 0 - P (5 - 500<br>Hz) | 1 G 0 - P (5 - 500<br>Hz) | 1 G 0 - P (5 - 500<br>Hz) | NA                         |
|                                               | 1                         | Non-operating             | 1                         | •                          |
| Ambient temp                                  | -40° to 65° C             | -40° to 65° C             | -40° to 65° C             | -40° to 65° C              |
| Relative humidity (non-condensing)            | 5% - 95%                  | 5% - 95%                  | 5% - 95%                  | NA                         |
| Maximum wet bulb (non-condensing)             | 40 ° C                    | 40° C                     | 40° C                     | NA                         |
| Shock (half sine wave)                        | 800Gs/1ms                 | 800Gs/1ms                 | 800Gs/1ms                 | 1000 G / 1 ms              |
| Vibration (random (RMS))                      | 3.01 G (5 - 500 Hz)       | 3.01 G (5 - 500 Hz)       | 3.01 G (5 - 500 Hz)       | NA                         |
| Acoustics (A-Weigh                            | nted Sound Power (B       | sels))                    |                           | •                          |
| Idle (typ.)                                   | 2.0                       | 2.3                       | 2.3                       | 2.5                        |
| Op (typ.)                                     | 2.4                       | 2.7                       | 2.7                       | 2.7                        |
| Idle (max.)                                   | 2.3                       | 2.6                       | 2.6                       | NA                         |
| Op (max.)                                     | 2.6                       | 2.9                       | 2.9                       | NA                         |

### System Utilities

### **BIOS Setup Utility**

The BIOS Setup Utility is a hardware configuration program built into your computer's BIOS (Basic Input/Output System).

Your computer is already properly configured and optimized, and you do not need to run this utility. However, if you encounter configuration problems, you may need to run Setup. Please also refer to Chapter 4 Troubleshooting when problem arises.

To activate the BIOS Utility, press during POST (when "Press < F2> to enter "Setup" message is prompted on the bottom of screen).

The setup screen displays BIOS as follows: Navigating the BIOS Utility

| Function    | Item                                                            |
|-------------|-----------------------------------------------------------------|
| Information | Display the system informations                                 |
| Main        | Allows the user to specify standard IBM PC AT system parameters |
| Advanced    | Provides advanced settings of the system                        |
| Security    | Provides security settings of the system                        |
| Boot        | Allows the user to specify the boot options                     |
| Exit        | Allows the user to save CMOS setting and exit Setup             |

During setup, all Fn function keys and power saving functions are disabled.

There are five menu options: Main, Advanced, Security, Boot and Exit.

Chapter 2 43

#### **Buttons**

### **Application Launch Buttons**

| Launch Keys      | Description                   |  |
|------------------|-------------------------------|--|
| Launch Button P  | <launch manager=""></launch>  |  |
| Launch Button e  | <launch emanager=""></launch> |  |
| Specific Keys    |                               |  |
| Wireless Button  | Wireless enable/disable       |  |
| E-mail Button    | Launch Outlook Express        |  |
| Bluetooth Button | Enable/disable bluetooth      |  |
| Internet Button  | Launch Internet Explorer      |  |

NOTE: Detail description and definition of application Launch Buttons, please reference the External spec.

#### Power Button

The activity of the power button is as follows:

- ☐ If power button is pressed for less than 1 second then nothing happens.
- ☐ If power button is pressed for more than 1 second but less than 4 seconds then system would execute User Requested OFF before the system entered into OS.
- ☐ If power button is pressed for more than 4 seconds then the notebook will be powered off by power button over-ride feature.
- ☐ If OS is running in ACPI mode, the power button acts as the sleep button, and let OS controls the policy of power button which is defined in Power Option under the OS.

#### Power Button Over-ride

Holding down the Power Button for 4 seconds will cause an unconditional transfer to the Off state without notifying the operating system.

If press power button for less than 4 seconds, the system will enter suspend to RAM or OFF state according to OS power option setting.

#### Lid Switch

This section describes the expected behavior of the system when the lid is opened or closed by the user.

If the system is running under legacy mode:

☐ Closing the lid will turn off LCD backlight.

If the system is running under ACPI mode:

- ☐ The operating system will determine what action to take when the lid is closed. (Windows does not define Lid Open action in Power Option control panel)
- ☐ The function of lid close will follow the OS setting in power management (Nothing, standby, Hibernate or Power off). However, if the setting is nothing, the backlight must still be turned off when the lid is closed.
- ☐ Lid Open action does not resume the system from S3, S4, and S5.

### Hard Disk Password Function/ Password on boot function

| This feature allows the user to set the | password to prevent an | v unauthorized access to | the internal hard disk |
|-----------------------------------------|------------------------|--------------------------|------------------------|
|                                         |                        |                          |                        |

|     | ne original HDD come from other machine with password protected, the system just show "Enter HDD ssword [ ]" |
|-----|----------------------------------------------------------------------------------------------------|
| Use | er is required to enter HDD password when system boot up.                                                    |
|     | If user enter the wrong password, it will pop out message "Setup Warning, Invalid Passwrod"                  |
|     | If the password is correct, system will continue to boot up into OS.                                         |
| "Pa | assword on boot"                                                                                             |
|     | Password on boot is "Disabled", the system will NOT POP any password prompt windows during POST              |

If Password on boot is set to "Enabled", the system will POP "Enter password" prompt windows during POST. No matter the user key in "Supervisor Password" or "User Password", the system will be unlocked.

### Valid Password Characters

Valid Password Characters:

| Symbol Character | Symbol Name                                |
|------------------|--------------------------------------------|
| A-Z              | Alphabets A through Z (Not Case Sensitive) |
| 0-9              | Numerical Characters                       |
| -                | Dash                                       |
| =                | Equal Sign                                 |
| ]                | Left Bracket                               |
| ]                | Right Bracket                              |
|                  | Period                                     |
| ,                | Comma                                      |
| ;                | Semi-Colon                                 |
| 1                | Slash                                      |
| \                | Back-slash                                 |

Chapter 2 45

## Information

| Insyde Softwa | are SCU  |          | <b>May 20,</b> 2 | 2003 5:40:09 AM |
|---------------|----------|----------|------------------|-----------------|
| Main          | Advanced | Security | Boot             | Exit            |
|               |          |          |                  |                 |

----Devices-

Product Name = TravelMate 4150

Manufacture Name = Acer
BIOS Version = V1.00
VGA Version = 3104

HDD Model Name = HITACHI\_DK23EA-40-(PM)

**HDD Serial Number = 123456789** 

ATAPI Model Name = UJDA740 DVD/CDROM-(SM)

Serial Number = (32 bytes)

Asset Tag Number = (32 bytes)

UUID = (16 bytes)

----System--

**CPU** = Intel® Pentium ® 4

**CPU** speed = 2.0 **GHz** 

**L2 Cache = 2048 KB** 

----Memory--

System Memory = 640 KB

**Extended Memory = 256MB** 

VGA Memory = 128 MB

Setup system date, time. Enable boot logo and get system information.

| Parameter         | Description                                                                                                    |  |
|-------------------|----------------------------------------------------------------------------------------------------|--|
| Product Name      | This field will show the product name                                                                                                    |  |
| Manufacture Name  | This field will show manufacturer name                                                                                                    |  |
| BIOS Version      | This field reports the BIOS version of system                                                                                                    |  |
| VGA Version       | This field reports the VGA version of the system                                                                                                    |  |
| HDD Model Name    | This item will show the Model name of HDD installed on Primary IDE master. The hard disk model name is automatically detected by the system. If there is no hard disk present or unknown type, "None" should be shown on the field. |  |
| HDD Serial Number | This item will show the Serial number of HDD installed on Primary IDE master. If no Hard disk or other devices are installed on Primary IDE master, then it will display a blank line                                               |  |
| ATAPI Model Name  | This field shows the ATAPI Model Name for you                                                                                                    |  |
| Serial Number     | This item will show the Serial number of system                                                                                                    |  |
| Asset Tag         | This item will show the Asset Tag number of the system                                                                                                    |  |
| UUID              | This will be visible only when there is an internal LAN device present                                                                                                    |  |
| System Memory     | This field reports the memory size of system base memory. The size i fixed to 640KB.                                                                                                    |  |
| Extended Memory   | This field reports the memory size of the extended memory in the system.  Extended Memory size = Total memory size - 1 MB                                                                                                    |  |

| Parameter    | Description                                                                                            |  |  |
|--------------|----------------------------------------------------------------------------------------------------|--|--|
| Video Memory | VGA Memory size :                                                                                      |  |  |
|              | Discrete = 64 or 128MB (depends on actual VRAM size)                                                   |  |  |
|              | TurboCache = 32MB (actual TurboCache VRAM size)                                                        |  |  |
|              | Intel 915 DVMT: selectable between the following:                                                      |  |  |
|              | 1. 64MB (8MB pre-allocated + 56MB DVMT)                                                                |  |  |
|              | 2. 128MB (8MB pre-allocated + 128DVMT). This is the default value.                                     |  |  |
|              | <ol><li>Max DVMT (160MB on 256MB system memory, 224MB on<br/>512MB and above system memory).</li></ol> |  |  |

Chapter 2 47

### Main

This menu provides you the information of the system.

| <b>Insyde Softward</b>   | e SCU    |                    | May 20, 20 | 003 5:40:09 AM |
|--------------------------|----------|--------------------|------------|----------------|
| Main                     | Advanced | Security           | Boot       | Exit           |
| Date and                 | Time     |                    |            |                |
| ∨ Quiet Boo              | ot       |                    |            |                |
| V LCD Auto               | DIM      |                    |            |                |
| _ Network                | Boot     |                    |            |                |
| _ F12 Boot               | Menu     |                    |            |                |
| ∨ D2D Reco               | overy    |                    |            |                |
|                          |          |                    |            |                |
|                          |          |                    |            |                |
|                          |          |                    |            |                |
|                          |          |                    |            |                |
|                          |          |                    |            |                |
|                          |          |                    |            |                |
|                          |          |                    |            |                |
|                          | •        | r Boot Menu during | POST       |                |
| <space> for sele</space> | ect      |                    |            |                |
|                          |          |                    |            |                |

| Parameter     | Description                                                                                                    |  |
|---------------|----------------------------------------------------------------------------------------------------|--|
| Date and Time | The hours are displayed with 24 hours format. The values set in these two fields take effect immediately.                                                                                |  |
| Quiet Boot    | Customer Logo display will be shown during POST when it is selected.                                                                                                    |  |
| LCD Auto DIM  | Enabled: LCD brightness will automatically lower to save more power when AC is not present.                                                                                              |  |
|               | Disabled: LCD brightness will NOT automatically lower to save more power when AC is not present.                                                                                         |  |
| Network Boot  | When this is selected, Boot from LAN feature is enabled. When this is not selected, Boot from LAN feature is then disabled                                                               |  |
| F12 Boot Menu | When this is selected, users can modify device boot priority by pressing <f12> key during POST. When this is not selected, device boot priority will not be adjustable during POST</f12> |  |
| D2D Recovery  | Allow user to enable/disable the Disk-to-Disk recovery                                                                                                    |  |
|               | Enabled: Enable D2D Recovery/eRecovery                                                                                                    |  |
|               | Disabled: Disable D2D Recovery/eRecovery                                                                                                    |  |
|               | Help note:                                                                                                    |  |
|               | Enable Acer disc-to-disc system recovery via Alt+F10 key during POST.                                                                                                    |  |
|               | Options: Enable or Disable                                                                                                    |  |

### Advanced

The Advanced screen contains parameters involving your hardware devices. It also provides advanced settings of the system.

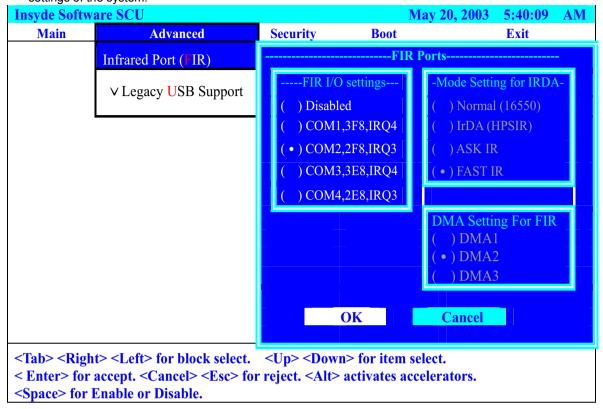

| Insyde Software SCU                                                                        |                      |          | May 20, 2003 | <b>5:40:09</b> |      |
|--------------------------------------------------------------------------------------------|----------------------|----------|--------------|----------------|------|
| Main                                                                                       | Advanced             | Security | Boot         |                | Exit |
|                                                                                            | Infrared Port (FIR)  |          |              |                |      |
|                                                                                            | ∨ Legacy USB support |          |              |                |      |
|                                                                                            |                      |          |              |                |      |
|                                                                                            |                      |          |              |                |      |
| Legacy USB keyboard, Floppy Drive, USB Mouse Support <space> for Enable or Disable</space> |                      |          |              |                |      |

Chapter 2 49

The table below describes the parameters in the screen. Settings in **boldface** are the default and suggested parameter settings.

|                         | Description                                                                                                    | Option                                                                   |  |  |  |
|-------------------------|----------------------------------------------------------------------------------------------------|--------------------------------------------------------------------------|--|--|--|
| Infrared Port (FIR)     | Infrared Port (FIR)                                                                                                  |                                                                          |  |  |  |
| FIR I/O Settings        | Sets the base I/O address and IRQ for Infrared port.                                                                 | Disabled COM1, 3F8, IRQ4 COM2, 2F8, IRQ3 COM3, 3E8, IRQ4 COM4, 2E8, IRQ3 |  |  |  |
| DMA Setting for Fast IR | Sets a DMA channel for the printer to operate in ECP mode. This parameter is enabled only if Mode is set to ECP      | DMA1, <b>DMA2</b> , DMA3                                                 |  |  |  |
| Mode Setting for IrDA   | Normak (16550), IrDA (HPSIR), ASK IR, FAST IR                                                                        |                                                                          |  |  |  |
| Legacy USB Support      |                                                                                                    |                                                                          |  |  |  |
| Legacy USB Support      | Disabled: Disable support for Legacy Universal Serial Bus.  Enabled: Enable support for Legacy Universal Serial Bus. |                                                                          |  |  |  |

### Security

The Security screen contains parameters that help safeguard and protect your computer from unauthorized use.

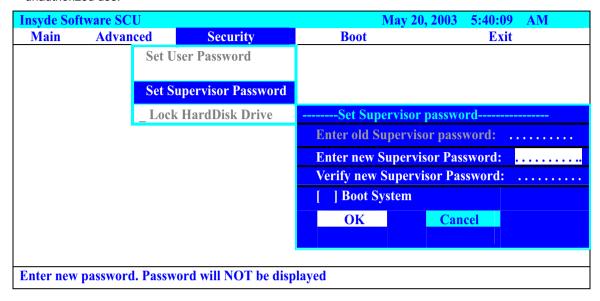

If password on boot is required, the password must be set otherwise it cannot be enabled.

The formats of the password are as follows:

☐ Length 10 characters

☐ Characters Alphanumeric keys only. The shift status i.e. Ctrl, Shift, Alt and Capital are ignored.

The table below describes the parameters in this screen. Settings in **boldface** are the default and suggested parameter settings.

| Parameter               | Description                                                                                                    |
|-------------------------|----------------------------------------------------------------------------------------------------|
| Set User Password       | Defines whether a password is required or not while the events defined                                                                                                    |
| Set Supervisor Password | in this group happened. The following sub-options are all requires the Supervisor password for changes and should be grayed out if the user password was used to enter setup.           |
|                         | When you set Supervisor password already and then you reboot and into BIOS setup manual by User password, the set Supervisor password, Boot device and Lock Hard Drive will be disable. |
|                         | Allows the user to specify whether or not a password is required to boot.                                                                                                    |
| Lock Hard Disk Drive    | Set the password to lock the hard disk drive                                                                                                    |

Chapter 2 51

#### **Boot**

This menu allows the user to decide the order of boot devices to load the operating system. Bootable devices includes the distette drive in module bay, the onboard hard disk drive and the CD-ROM in module bay and onboard LAN device.

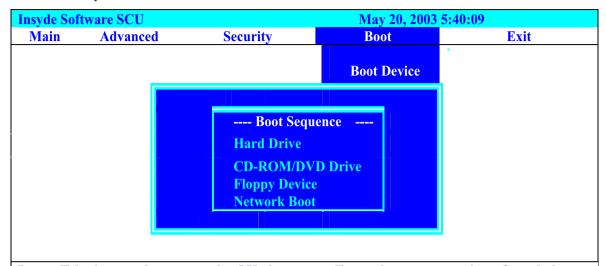

Press <Tab> key to select a control. <OK> button or <Enter> key accept entries. <Cancel> button or <ESC> key reject entries. Use spacebar and number keys to change value <Alt> key activates accelerators.

Default boot sequence should be the following:

- 1. Hard Drive
- 2. CD-ROM/DVD Drive
- 3. Floppy Drive
- **4.** Network Boot (since only 3 items are available, if above 3 items are invalid, a boot menu should be shown when boot.)

#### Exit

The Exit screen contains parameters that help safeguard and protect your computer from unauthorized use.

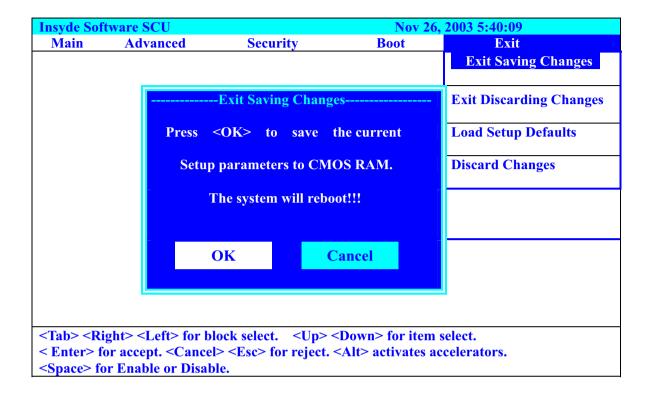

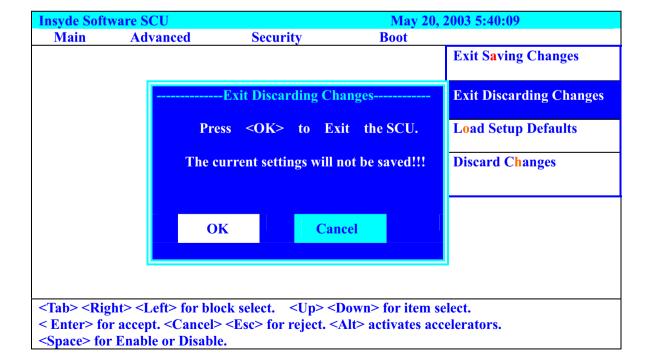

Chapter 2 53

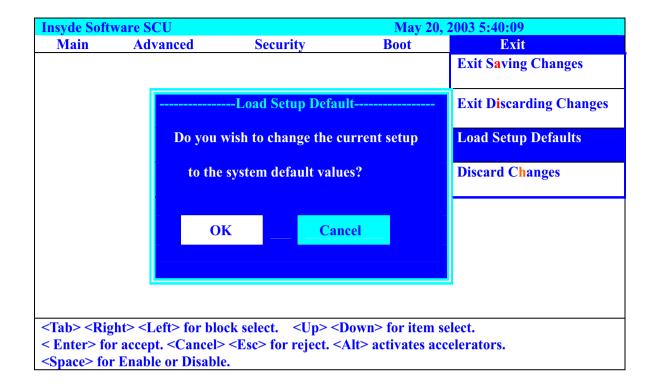

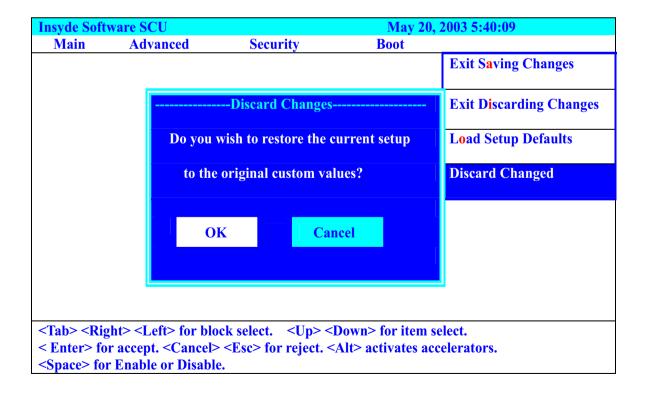

## **Machine Disassembly and Replacement**

This chapter contains step-by-step procedures on how to disassemble the notebook computer for maintenance and troubleshooting.

To disassemble the computer, you need the following tools:

| Wrist grounding strap and conductive mat for preventing electrostatic discharge |
|---------------------------------------------------------------------------------|
| Small Philips screw driver                                                      |
| Philips screwdriver                                                             |
| Plastic flat head screw driver                                                  |
| Tweezers                                                                        |
|                                                                                 |

**NOTE:** The screws for the different components vary in size. During the disassembly process, group the screws with the corresponding components to avoid mismatch when putting back the components. When you remove the stripe cover, please be careful not to scrape the cover.

Chapter 3 55

### General Information

### Before You Begin

Before proceeding with the disassembly procedure, make sure that you do the following:

- 1. Turn off the power to the system and all peripherals.
- 2. Unplug the AC adapter and all power and signal cables from the system.
- 3. Remove the battery pack.

**NOTE:** The screws used to secure bottom case and upper case are more than one type. Please group same type of screw together as you disassemble the system for service purpose. The image below is for your reference. Please pay attention to the explanation below.

# Removing the Battery Pack

- 1. Unlock the battery lock.
- 2. Slide the battery latch as shown then remove the battery pack.

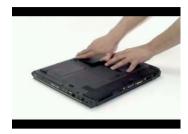

Chapter 3 57

### Removing the HDD and ODD Module

- 1. Remove the one screw holding the HDD cover.
- 2. Detach the HDD module then remove it.
- 3. Press the latch and detach the ODD module from the system.

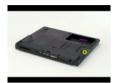

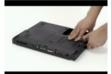

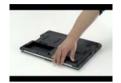

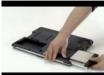

### Removing the RAM

- 1. Remove the one screw that secure the RAM door and remove it away.
- 2. Pop up the memory then remove it.

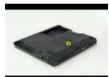

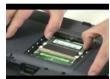

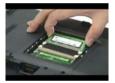

### Removing the Keyboard

- 1. Pull the strip cover.
- 2. Remove the two screws to release the keyboard. Pull the keyboard forward and turn it over.
- 3. Release the tab to disconnect the FFC then take the entire keyboard out from the system

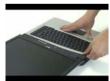

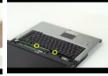

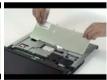

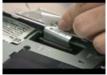

- 4. Remove the one screw to release the power switch board from the system.
- 5. Detach the power switch board.

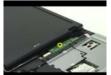

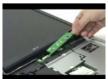

### Removing the Wireless and LCD Panel

- 1. Disconnect the one Antanna cable from the Wirelesss board.
- 2. Disconnect the LED cable with the flat screw driver from the VGA board.

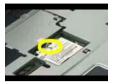

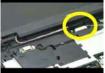

- 3. Remove the two screws located on the bottom side to detach the LED panel.
- 4. Remove another two screws located on top cover to detach the LED Panel.
- 5. Detach the LED panel out from the system.

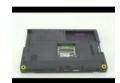

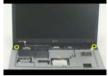

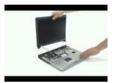

### Removing the Thermal and Bluetooth Module

- 1. Remove the two screws to detach the thermal door
- 2. Disconnect the bluetooth cable from the bluetooth module
- 3. Remove the one screw to release the bluetooth module
- 4. Detach the bluetooth module out from the thermal door

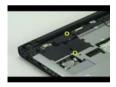

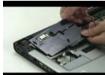

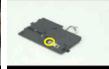

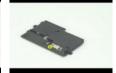

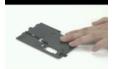

### Removing the Upper Case

- 1. Remove the 3 scerws located on the upper side to detach the upper case
- 2. Remove another 17 screws located on the bottom side to detach the upper case

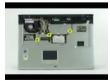

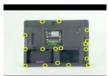

Chapter 3 59

3. Disconnect the microphone cable from the mainboard.

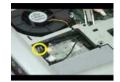

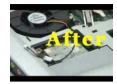

4. Disconnect the DVI cable from the mainboard.

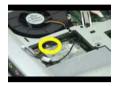

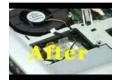

- 5. Detach the upper case to the system
- 6. Pull the upper cared forward

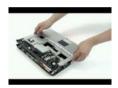

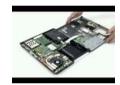

7. Release both side tabs to disconnect the touchpad board cable from the mainboard

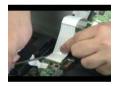

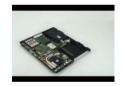

### Removing the Touchpad

- 1. Disconnect the touchpad cable from the touchpad board
- 2. Remove the two screws to loosn the touchpad board

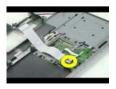

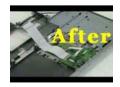

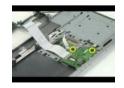

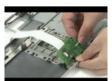

- 3. Push forward to detach the touchpad support plate
- 4. Remove the two screws to loosn the touchpad support plate
- 5. Detach the support plate from here
- 6. Disconnect the touchpad cable from the trace board
- 7. Detach the trace board from here

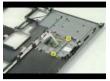

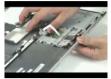

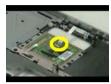

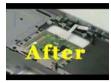

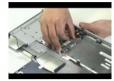

### Removing the FAN

- 1. Disconnect the system fan cable
- 2. Remove the two screws to release the system fan from here
- 3. Detach the system fan out from the system

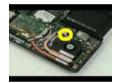

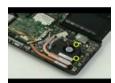

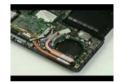

### Removing the Thermal Module and CPU

- 1. Remove the 4 screws to release the CPU thermal module accordingly
- 2. Detach the CPU thermal module out from the system

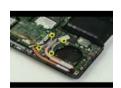

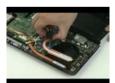

Chapter 3 61

- 3. Detach the VGA board out from the system
- 4. Remove the 3 screws to release the VGA thermal module
- 5. Separate the thermal module from the VGA board

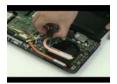

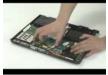

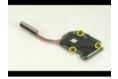

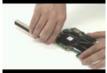

- 6. Anit-clockwise the direction with a flat screw driver to loosen the CPU
- 7. Detach the CPU out from the system

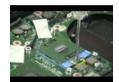

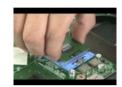

### Removing the MDC

- 1. Disconnect the MDC cable from the mainboard
- 2. Remove the two screws to loosen the DMC board
- 3. Detach the MDC from the system
- 4. Disconnect the MDC cable from the MDC board

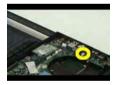

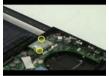

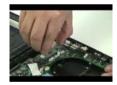

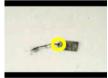

### Removing the Wireless, Speaker and PCMCIA

1. Pop up the tabs on both side to take the Wilreless out from here

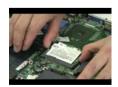

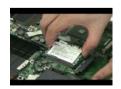

2. Remove the one screw located on each speaker then detach the speakers out from the system

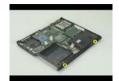

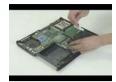

3. Press down the button to release the PCMCI dummy card then pull the dummy card out from the system

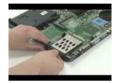

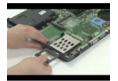

- 4. Remove the one screw to loosen the mainobard
- 5. Push outward of the side before releasing the mainboard out from the chassis

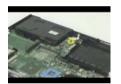

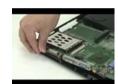

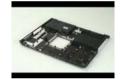

### Removing the LCD Panel

- 1. Detach the upper LCD rubbers
- 2. Detach the LCD mylars from the lower side

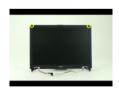

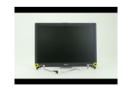

Chapter 3 63

- 3. Detach the front bezel out from the LCD module
- 4. Disconnect the LCD power cable from here
- 5. Disconnect the LCD coaxial cable from here

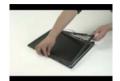

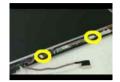

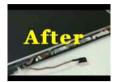

- 6. Detach the invertor board out from the position
- 7. Remove the one screw on each side to detach the LCD panel from the case
- 8. Lift up the panel then take it out from the case

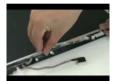

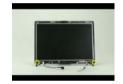

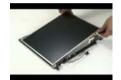

- 9. Remove the one screw on each side to detach the antenna from the case
- 10. Gently to tear the tabs that fasten the antenna cables from the case
- 11. Then detach the antenna cables from the case

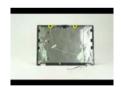

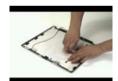

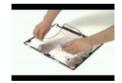

- 12. Remove the four screws on this side to detach the left bracket
- 13. Remove the four screws on another side to detach the bracke

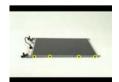

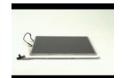

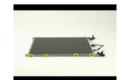

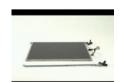

- 14. Tear the tab before you disconnect the LCD wire
- 15. Take the LCD wire from here

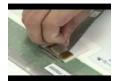

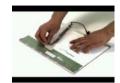

### Removing the HDD and ODD

- 1. Remove the two screws on each side
- 2. Detach the HDD bracket from the HDD unit

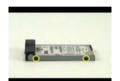

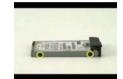

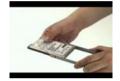

- 3. Remove the two screws located on both side to detach the ODD unit from bracket
- 4. Push backward to release the ODD bracket from the ODD unit

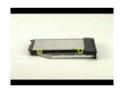

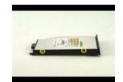

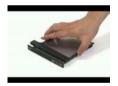

- 5. Remove the two screws to release ODD board from the rear of the ODD unit
- 6. Detach the ODD board from the rear side of ODD

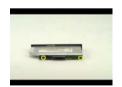

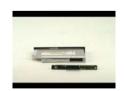

Chapter 3 65

### **Troubleshooting**

Use the following procedure as a guide for computer problems.

**NOTE:** The diagnostic tests are intended to test only Acer products. Non-Acer products, prototype cards, or modified options can give false errors and invalid system responses.

- 1. Obtain the failing symptoms in as much detail as possible.
- 2. Verify the symptoms by attempting to re-create the failure by running the diagnostic test or by repeating the same operation.

### System Check Procedures

#### External Diskette Drive Check

Do the following to isolate the problem to a controller, driver, or diskette. A write-enabled, diagnostic diskette is required.

**NOTE:** Make sure that the diskette does not have more than one label attached to it. Multiple labels can cause damage to the drive or cause the drive to fail.

Do the following to select the test device.

- 1. Boot from the diagnostics diskette and start the diagnostics program.
- See if FDD Test is passed as the program runs to FDD Test.
- 3. Follow the instructions in the message window.

If an error occurs with the internal diskette drive, reconnect the diskette connector on the system board.

If the error still remains:

- 1. Reconnect the external diskette drive/DVD-ROM module.
- 2. Replace the external diskette drive/CD-ROM module.
- 3. Replace the main board.

#### External CD-ROM Drive Check

Do the following to isolate the problem to a controller, drive, or CD-ROM. Make sure that the CD-ROM does not have any label attached to it. The label can cause damage to the drive or can cause the drive to fail.

Do the following to select the test device:

- 1. Boot from the diagnostics diskette and start the diagnostics program.
- See if CD-ROM Test is passed when the program runs to CD-ROM Test.
- 3. Follow the instructions in the message window.

If an error occurs, reconnect the connector on the System board. If the error still remains:

- 1. Reconnect the external diskette drive/CD-ROM module.
- 2. Replace the external diskette drive/CD-ROM module.
- 3. Replace the main board.

### Keyboard or Auxiliary Input Device Check

Remove the external keyboard if the internal keyboard is to be tested.

If the internal keyboard does not work or an unexpected character appears, make sure that the flexible cable extending from the keyboard is correctly seated in the connector on the system board.

If the keyboard cable connection is correct, run the Keyboard Test.

If the tests detect a keyboard problem, do the following one at a time to correct the problem. Do not replace a non-defective FRU:

- 1. Reconnect the keyboard cables.
- 2. Replace the keyboard.
- 3. Replace the main board.

The following auxiliary input devices are supported by this computer:

- Numeric keypad
- External keyboard

If any of these devices do not work, reconnect the cable connector and repeat the failing operation.

#### Memory check

Memory errors might stop system operations, show error messages on the screen, or hang the system.

- 1. Boot from the diagnostics diskette and start the doagmpstotics program (please refer to main board.
- 2. Go to the diagnostic memory in the test items.
- 3. Press F2 in the test items.
- 4. Follow the instructions in the message window.

NOTE: Make sure that the DIMM is fully installed into the connector. A loose connection can cause an error.

#### **Power System Check**

To verify the symptom of the problem, power on the computer using each of the following power sources:

- 1. Remove the battery pack.
- 2. Connect the power adapter and check that power is supplied.
- 3. Disconnect the power adapter and install the charged battery pack; then check that power is supplied by the battery pack.

If you suspect a power problem, see the appropriate power supply check in the following list:

- □ "Check the Power Adapter" on page 69
- ☐ "Check the Battery Pack" on page 70

### Check the Power Adapter

Unplug the power adapter cable from the computer and measure the output voltage at the plug of the power adapter cable. See the following figure

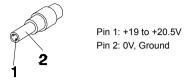

- 1. If the voltage is not correct, replace the power adapter.
- **2.** If the voltage is within the range, do the following:
  - Replace the System board.
  - ☐ If the problem is not corrected, see "Undetermined Problems" on page 80.
  - ☐ If the voltage is not correct, go to the next step.

NOTE: An audible noise from the power adapter does not always indicate a defect.

- **3.** If the power-on indicator does not light up, check the power cord of the power adapter for correct continuity and installation.
- **4.** If the operational charge does not work, see "Check the Battery Pack" on page 70.

#### Check the Battery Pack

To check the battery pack, do the following:

From Software:

- 1. Check out the Power Management in control Panel
- In Power Meter, confirm that if the parameters shown in the screen for Current Power Source and Total Battery Power Remaining are correct.
- 3. Repeat the steps 1 and 2, for both battery and adapter.
- 4. This helps you identify first the problem is on recharging or discharging.

From Hardware:

- 1. Power off the computer.
- Remove the battery pack and measure the voltage between battery terminals 1(+) and 6(ground). See the following figure

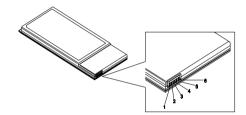

3. If the voltage is still less than 7.5 Vdc after recharging, replace the battery.

To check the battery charge operation, use a discharged battery pack or a battery pack that has less than 50% of the total power remaining when installed in the computer.

If the battery status indicator does not light up, remove the battery pack and let it return to room temperature. Re-install the battery pack.

If the charge indicator still does not light up, replace the battery pack. If the charge indicator still does not light up, replace the DC/DC charger board.

### **Touchpad Check**

If the touchpad doesn't work, do the following actions one at a time to correct the problem. Do not replace a non-defective FRU:

- 1. Reconnect the touchpad cables.
- 2. Replace the touchpad.
- 3. Replace the system board.

After you use the touchpad, the pointer drifts on the screen for a short time. This self-acting pointer movement can occur when a slight, steady pressure is applied to the touchpad pointer. This symptom is not a hardware problem. No service actions are necessary if the pointer movement stops in a short period of time.

### Power-On Self-Test (POST) Error Message

The POST error message index lists the error message and their possible causes. The most likely cause is listed first.

**NOTE:** Perform the FRU replacement or actions in the sequence shown in FRU/Action column, if the FRU replacement does not solve the problem, put the original part back in the computer. Do not replace a non-defective FRU.

This index can also help you determine the next possible FRU to be replaced when servicing a computer.

If the symptom is not listed, see "Undetermined Problems" on page 80.

The following lists the error messages that the BIOS displays on the screen and the error symptoms classified by function.

**NOTE:** Most of the error messages occur during POST. Some of them display information about a hardware device, e.g., the amount of memory installed. Others may indicate a problem with a device, such as the way it has been configured.

**NOTE:** If the system fails after you make changes in the BIOS Setup Utility menus, reset the computer, enter Setup and install Setup defaults or correct the error.

# Index of Error Messages

#### **Error Code List**

| Error Codes                | Error Messages                                                                               |
|----------------------------|----------------------------------------------------------------------------------------------|
| 006                        | Equipment Configuration Error                                                                |
|                            | Causes:                                                                                      |
|                            | CPU BIOS Update Code Mismatch                                                                |
|                            | 2. IDE Primary Channel Master Drive Error                                                    |
|                            | (THe causes will be shown before "Equipment Configuration Error")                            |
| 010                        | Memory Error at xxxx:xxxx:xxxxh (R:xxxxh, W:xxxxh)                                           |
| 070                        | Real Time Clock Error                                                                        |
| 071                        | CMOS Battery Bad                                                                             |
| 072                        | CMOS Checksum Error                                                                          |
| 110                        | System disabled.                                                                             |
|                            | Incorrect password is specified.                                                             |
| <no code="" error=""></no> | Battery critical LOW                                                                         |
|                            | In this situation BIOS will issue 4 short beeps then shut down system, no message will show. |
| <no code="" error=""></no> | Thermal critical High                                                                        |
|                            | In this situation BIOS will shut down system, not show message.                              |

#### **Error Message List**

| Error Messages                                 | FRU/Action in Sequence                                                                         |
|------------------------------------------------|------------------------------------------------------------------------------------------------|
| Failure Fixed Disk                             | Reconnect hard disk drive connector.                                                           |
|                                                | "Load Default Settings" in BIOS Setup Utility.                                                 |
|                                                | Hard disk drive                                                                                |
|                                                | System board                                                                                   |
| Stuck Key                                      | see "Keyboard or Auxiliary Input Device Check" on page 67.                                     |
| Keyboard error                                 | see "Keyboard or Auxiliary Input Device Check" on page 67.                                     |
| Keyboard Controller Failed                     | see "Keyboard or Auxiliary Input Device Check" on page 67.                                     |
| Keyboard locked - Unlock key switch            | Unlock external keyboard                                                                       |
| Monitor type does not match CMOS - Run Setup   | Run "Load Default Settings" in BIOS Setup Utility.                                             |
| Shadow RAM Failed at offset: nnnn              | BIOS ROM                                                                                       |
|                                                | System board                                                                                   |
| System RAM Failed at offset: nnnn              | DIMM                                                                                           |
|                                                | System board                                                                                   |
| Extended RAM Failed at offset: nnnn            | DIMM                                                                                           |
|                                                | System board                                                                                   |
| System battery is dead - Replace and run Setup | Replace RTC battery and Run BIOS Setup Utility to reconfigure system time, then reboot system. |
| System CMOS checksum bad - Default             | RTC battery                                                                                    |
| configuration used                             | Run BIOS Setup Utility to reconfigure system time, then reboot system.                         |
| System timer error                             | RTC battery                                                                                    |
|                                                | Run BIOS Setup Utility to reconfigure system time, then reboot system.                         |
|                                                | System board                                                                                   |

#### **Error Message List**

| Error Messages                                        | FRU/Action in Sequence                                                  |
|-------------------------------------------------------|-------------------------------------------------------------------------|
| Real time clock error                                 | RTC battery                                                             |
|                                                       | Run BIOS Setup Utility to reconfigure system time, then reboot          |
|                                                       | system.                                                                 |
|                                                       | System board                                                            |
| Previous boot incomplete - Default configuration used | Run "Load Default Settings" in BIOS Setup Utility.                      |
| useu                                                  | RTC battery                                                             |
| Manager de la POOT different france                   | System board                                                            |
| Memory size found by POST differed from CMOS          | Run "Load Default Settings" in BIOS Setup Utility.  DIMM                |
|                                                       | System board                                                            |
| Diskette drive A error                                | Check the drive is defined with the proper diskette type in BIOS        |
| Diskette drive A error                                | Setup Utility                                                           |
|                                                       | See "External Diskette Drive Check" on page 67.                         |
| Incorrect Drive A type - run SETUP                    | Check the drive is defined with the proper diskette type in BIOS        |
|                                                       | Setup Utility                                                           |
| System cache error - Cache disabled                   | System board                                                            |
| CPU ID:                                               | System board                                                            |
| DMA Test Failed                                       | DIMM                                                                    |
|                                                       | System board                                                            |
| Software NMI Failed                                   | DIMM                                                                    |
|                                                       | System board                                                            |
| Fail-Safe Timer NMI Failed                            | DIMM                                                                    |
|                                                       | System board                                                            |
| Device Address Conflict                               | Run "Load Default Settings" in BIOS Setup Utility.                      |
|                                                       | RTC battery                                                             |
|                                                       | System board                                                            |
| Allocation Error for device                           | Run "Load Default Settings" in BIOS Setup Utility.                      |
|                                                       | RTC battery                                                             |
|                                                       | System board                                                            |
| Failing Bits: nnnn                                    | DIMM                                                                    |
|                                                       | BIOS ROM                                                                |
| 5 5                                                   | System board                                                            |
| Fixed Disk n                                          | None                                                                    |
| Invalid System Configuration Data                     | BIOS ROM                                                                |
|                                                       | System board                                                            |
| I/O device IRQ conflict                               | Run "Load Default Settings" in BIOS Setup Utility.                      |
|                                                       | RTC battery                                                             |
| On continuo contant and for                           | System board                                                            |
| Operating system not found                            | Enter Setup and see if fixed disk and drive A: are properly identified. |
|                                                       | Diskette drive Hard disk drive                                          |
|                                                       | System board                                                            |
|                                                       | System board                                                            |

#### **Error Message List**

| No beep Error Messages                                  | FRU/Action in Sequence                                                              |
|---------------------------------------------------------|-------------------------------------------------------------------------------------|
| No beep, power-on indicator turns off and LCD is blank. | Power source (battery pack and power adapter). See "Power System Check" on page 68. |
|                                                         | Ensure every connector is connected tightly and correctly.                          |
|                                                         | Reconnect the DIMM.                                                                 |
|                                                         | LED board.                                                                          |
|                                                         | System board.                                                                       |
| No beep, power-on indicator turns on and LCD is blank.  | Power source (battery pack and power adapter). See "Power System Check" on page 68. |
|                                                         | Reconnect the LCD connector                                                         |
|                                                         | Hard disk drive                                                                     |
|                                                         | LCD inverter ID                                                                     |
|                                                         | LCD cable                                                                           |
|                                                         | LCD Inverter                                                                        |
|                                                         | LCD                                                                                 |
|                                                         | System board                                                                        |
| No beep, power-on indicator turns on and LCD is         | Reconnect the LCD connectors                                                        |
| blank. But you can see POST on an external              | LCD inverter ID                                                                     |
| CRT.                                                    | LCD cable                                                                           |
|                                                         | LCD inverter                                                                        |
|                                                         | LCD                                                                                 |
|                                                         | System board                                                                        |
| No beep, power-on indicator turns on and a              | Ensure every connector is connected tightly and correctly                           |
| blinking cursor shown on LCD during POST.               | System board                                                                        |
| No beep during POST but system runs correctly.          | Speaker                                                                             |
|                                                         | System board                                                                        |

## POST Code

| Code | Beeps | For Boot Block in Flash ROM       |
|------|-------|-----------------------------------|
| E0h  |       | Initialize the chipset            |
| E1h  |       | Initialize the bridge             |
| E2h  |       | Initialize the CPU                |
| E3h  |       | Initialize the system timer       |
| E4h  |       | Initialize system I/O             |
| E5h  |       | Check force recovery boot         |
| E6h  |       | Checksum BIOS ROM                 |
| E7h  |       | Go to BIOS                        |
| E8h  |       | Set Huge Segment                  |
| E9h  |       | Initialize Multi Processor        |
| EAh  |       | Initialize OEM special code       |
| EBh  |       | Initialize PIC and DMA            |
| ECh  |       | Initialize Memory type            |
| EDh  |       | Initialize Memory size            |
| EEh  |       | Shadow Boot Block                 |
| EFh  |       | System memory test                |
| F0h  |       | Initialize interrupt vectors      |
| F1h  |       | Initialize Run Time Clock         |
| F2h  |       | Initialize video                  |
| F3h  |       | Initialize System Management Mode |
| F4h  | 1     | Output one beep before boot       |
| F5h  |       | Boot to Mini DOS                  |
| F6h  |       | Clear Huge Segment                |
| F7h  |       | Boot to Full DOS                  |

## $Index\ of\ Symptom-to-FRU\ Error\ Message$

#### **LCD-Related Symptoms**

| Symptom / Error                            | Action in Sequence                                                |
|--------------------------------------------|-------------------------------------------------------------------|
| LCD backlight doesn't work                 | Enter BIOS Utility to execute "Load Setup Default Settings", then |
| LCD is too dark                            | reboot system.                                                    |
| LCD brightness cannot be adjusted          | Reconnect the LCD connectors.                                     |
| LCD contrast cannot be adjusted            | Keyboard (if contrast and brightness function key doesn't work).  |
|                                            | LCD inverter ID                                                   |
|                                            | LCD cable                                                         |
|                                            | LCD inverter                                                      |
|                                            | LCD                                                               |
|                                            | System board                                                      |
| Unreadable LCD screen                      | Reconnect the LCD connector                                       |
| Missing pels in characters                 | LCD inverter ID                                                   |
| Abnormal screen                            | LCD cable                                                         |
| Wrong color displayed                      | LCD inverter                                                      |
|                                            | LCD                                                               |
|                                            | System board                                                      |
| LCD has extra horizontal or vertical lines | LCD inverter ID                                                   |
| displayed.                                 | LCD inverter                                                      |
|                                            | LCD cable                                                         |
|                                            | LCD                                                               |
|                                            | System board                                                      |

#### **Indicator-Related Symptoms**

| Symptom / Error                                     | Action in Sequence           |
|-----------------------------------------------------|------------------------------|
| Indicator incorrectly remains off or on, but system | Reconnect the inverter board |
| runs correctly                                      | Inverter board               |
|                                                     | System board                 |

#### **Power-Related Symptoms**

| Symptom / Error                   | Action in Sequence                                                                  |
|-----------------------------------|-------------------------------------------------------------------------------------|
| Power shuts down during operation | Power source (battery pack and power adapter). See "Power System Check" on page 68. |
|                                   | Battery pack                                                                        |
|                                   | Power adapter                                                                       |
|                                   | Hard drive & battery connection board                                               |
|                                   | System board                                                                        |
| The system doesn't power-on.      | Power source (battery pack and power adapter). See "Power System Check" on page 68. |
|                                   | Battery pack                                                                        |
|                                   | Power adapter                                                                       |
|                                   | Hard drive & battery connection board                                               |
|                                   | System board                                                                        |
| The system doesn't power-off.     | Power source (battery pack and power adapter). See "Power System Check" on page 68. |
|                                   | Hold and press the power switch for more than 4 seconds.                            |
|                                   | System board                                                                        |
| Battery can't be charged          | See "Check the Battery Pack" on page 70.                                            |
|                                   | Battery pack                                                                        |
|                                   | System board                                                                        |

#### **PCMCIA-Related Symptoms**

| Symptom / Error                           | Action in Sequence   |
|-------------------------------------------|----------------------|
| System cannot detect the PC Card (PCMCIA) | PCMCIA slot assembly |
|                                           | System board         |
| PCMCIA slot pin is damaged.               | PCMCIA slot assembly |

### **Memory-Related Symptoms**

| Symptom / Error | Action in Sequence                                                              |
|-----------------|---------------------------------------------------------------------------------|
| , , , , ,       | Enter BIOS Setup Utility to execute "Load Default Settings, then reboot system. |
|                 | DIMM                                                                            |
|                 | System board                                                                    |

#### **Speaker-Related Symptoms**

| Symptom / Error                                | Action in Sequence |
|------------------------------------------------|--------------------|
| In Windows, multimedia programs, no sound      | Audio driver       |
| comes from the computer.                       | Speaker            |
|                                                | System board       |
| Internal speakers make noise or emit no sound. | Speaker            |
|                                                | System board       |

#### **Power Management-Related Symptoms**

| Symptom / Error                                 | Action in Sequence                                                          |
|-------------------------------------------------|-----------------------------------------------------------------------------|
| The system will not enter hibernation           | Keyboard (if control is from the keyboard)                                  |
|                                                 | Hard disk drive                                                             |
|                                                 | System board                                                                |
| The system doesn't enter hibernation mode and   | See "Hibernation Mode" on page 34.                                          |
| four short beeps every minute.                  | Press Fn+[4] and see if the computer enters hibernation mode.               |
|                                                 | Touchpad                                                                    |
|                                                 | Keyboard                                                                    |
|                                                 | Hard disk connection board                                                  |
|                                                 | Hard disk drive                                                             |
|                                                 | System board                                                                |
| The system doesn't enter standby mode after     | See "Hibernation Mode" on page 34.                                          |
| closing the LCD                                 | LCD cover switch                                                            |
|                                                 | System board                                                                |
| The system doesn't resume from hibernation      | See "Hibernation Mode" on page 34.                                          |
| mode.                                           | Hard disk connection board                                                  |
|                                                 | Hard disk drive                                                             |
|                                                 | System board                                                                |
| The system doesn't resume from standby mode     | See "Hibernation Mode" on page 34.                                          |
| after opening the LCD.                          | LCD cover switch                                                            |
|                                                 | System board                                                                |
| Battery fuel gauge in Windows doesn't go higher | Remove battery pack and let it cool for 2 hours                             |
| than 90%.                                       | Refresh battery (continue use battery until power off, then charge battery) |
|                                                 | Battery pack                                                                |
|                                                 | System board                                                                |

#### **Power Management-Related Symptoms**

| Symptom / Error              | Action in Sequence                 |
|------------------------------|------------------------------------|
| System hangs intermittently. | Reconnect hard disk/CD-ROM drives. |
|                              | Hard disk connection board         |
|                              | System board                       |

#### **Peripheral-Related Symptoms**

| Symptom / Error                                            | Action in Sequence                                                                                         |
|------------------------------------------------------------|----------------------------------------------------------------------------------------------------|
| System configuration does not match the installed devices. | Enter BIOS Setup Utility to execute "Load Default Settings", then reboot system.                           |
|                                                            | Reconnect hard disk/CD-ROM/diskette drives.                                                                |
| External display does not work correctly.                  | Press Fn+F5, LCD/CRT/Both display switching                                                                |
|                                                            | System board                                                                                               |
| USB does not work correctly                                | System board                                                                                               |
| Print problems.                                            | Ensure the "Parallel Port" in the "Onboard Devices Configuration" of BIOS Setup Utility is set to Enabled. |
|                                                            | Onboard Devices Configuration                                                                              |
|                                                            | Run printer self-test.                                                                                     |
|                                                            | Printer driver                                                                                             |
|                                                            | Printer cable                                                                                              |
|                                                            | Printer                                                                                                    |
|                                                            | System Board                                                                                               |
| Serial or parallel port device problems.                   | Ensure the "Serial Port" in the Devices Configuration" of BIOS Setup Utility is set to Enabled.            |
|                                                            | Device driver                                                                                              |
|                                                            | Device cable                                                                                               |
|                                                            | Device                                                                                                    |
|                                                            | System board                                                                                               |

#### Keyboard/Touchpad-Related Symptoms

| Symptom / Error                            | Action in Sequence            |
|--------------------------------------------|-------------------------------|
| Keyboard (one or more keys) does not work. | Reconnect the keyboard cable. |
|                                            | Keyboard                      |
|                                            | System board                  |
| Touchpad does not work.                    | Reconnect touchpad cable.     |
|                                            | Touchpad board                |
|                                            | System board                  |

#### **Modem-Related Symptoms**

| Symptom / Error                         | Action in Sequence |
|-----------------------------------------|--------------------|
| Internal modem does not work correctly. | Modem phone port   |
|                                         | modem combo board  |
|                                         | System board       |

**NOTE:** If you cannot find a symptom or an error in this list and the problem remains, see "Undetermined Problems" on page 80.

#### **Intermittent Problems**

Intermittent system hang problems can be caused by a variety of reasons that have nothing to do with a hardware defect, such as: cosmic radiation, electrostatic discharge, or software errors. FRU replacement should be considered only when a recurring problem exists.

When analyzing an intermittent problem, do the following:

- 1. Run the advanced diagnostic test for the system board in loop mode at least 10 times.
- 2. If no error is detected, do not replace any FRU.
- 3. If any error is detected, replace the FRU. Rerun the test to verify that there are no more errors.

#### **Undetermined Problems**

The diagnostic problems does not identify which adapter or device failed, which installed devices are incorrect, whether a short circuit is suspected, or whether the system is inoperative.

Follow these procedures to isolate the failing FRU (do not isolate non-defective FRU).

NOTE: Verify that all attached devices are supported by the computer.

**NOTE:** Verify that the power supply being used at the time of the failure is operating correctly. (See "Power System Check" on page 68):

- 1. Power-off the computer.
- 2. Visually check them for damage. If any problems are found, replace the FRU.
- 3. Remove or disconnect all of the following devices:

| Non-Acer devices                           |
|--------------------------------------------|
| Printer, mouse, and other external devices |
| Battery pack                               |
| Hard disk drive                            |
| DIMM                                       |
| CD-ROM/Diskette drive Module               |
| PC Cards                                   |

- 4. Power-on the computer.
- 5. Determine if the problem has changed.
- 6. If the problem does not recur, reconnect the removed devices one at a time until you find the failing FRU.
- 7. If the problem remains, replace the following FRU one at a time. Do not replace a non-defective FRU:
  - System boardLCD assembly

#### Use NAPP CD to Build Master Hard Disc Drive

#### CD to Disk Recovery

- 1. Prepare NAPP CD, Recovery CD and System CD.
- 2. Put NAPP CD into the optical drive. Then boot up the system.
- 3. The system will ask you if you want to build NAPP Master HDD. Please press any key to continue.

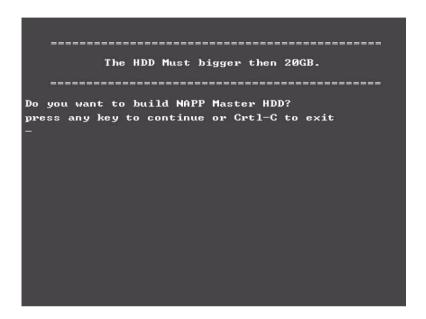

4. NAPP CD will start to preload the system, please click [Y].

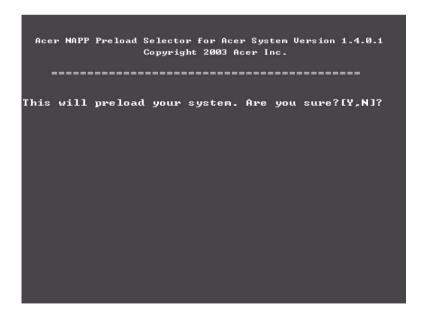

5. Select CD to Disk Revocery.

6. Put the Recovery CD to the optical drive. This step is to create image files to the system, you do not have to put the Recovery CD to the optical drive in order. Place one Recovery CD to the drive at one time till you finish all Recovery CDs.

```
Please Insert Any Recovery CD

Please Press Any Key to Continue.

Press any key to continue...

-
```

After you place the Recovery CD to the optical drive, you will see the display below.

```
Please Wait for COPYING ......
X:\images \70E40I01.HDD
```

7. Then insert the System CD to the optical drive.

```
Please Insert the System CD

Please Press Any Key to Continue.

Press any key to continue...

-
```

8. You will see the screen displaying "PASS" when the system has buit NAPP Master hard disc drive.

```
888888888
                                       sssssssss
                                       22
                          22
       PP
PP
       PP
                                       SS
                          22
РРРРРРРРР
                          222222222
                                       sssssssss
PP
                                 SS
          ававававава
                                               SS
                          222222222
                                       222222222
            PLEASE REMOVE YOUR CD !!!!!
            key to exit!!
```

### Disk to Disk Recovery

- 1. Prepare NAPP CD, Recovery CD and System CD.
- 2. Put NAPP CD into the optical drive. Then boot up the system.
- 3. The system will ask you if you want to build NAPP Master HDD. Please press any key to continue.

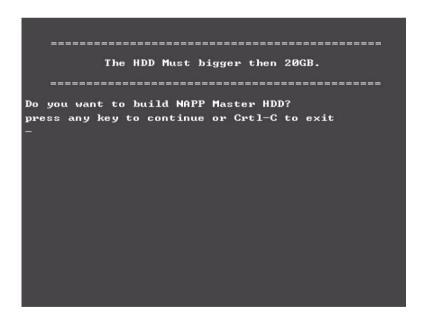

4. NAPP CD will start to preload the system, please click [Y].

**5.** Select Disk to Disk Recovery. Then choose Single Language or Multi-Languages Recovery. **NOTE:** For Multi-Languages Recovery, not more than five languages could be loaded to the system.

6. Put the Recovery CD to the optical drive. This step is to create image files to the system, you do not have to put the Recovery CD to the optical drive in order. Place one Recovery CD to the drive at one time till you finish all Recovery CDs.

```
Please Insert Any Recovery CD

Please Press Any Key to Continue.

Press any key to continue...

-
```

After you place the Recovery CD to the optical drive, you will see the display below.

```
Please Wait for COPYING ......
X:\images \70E40I01.HDD
```

**7.** Then insert the System CD to the optical drive.

```
Please Insert the System CD

Please Press Any Key to Continue.

Press any key to continue...

-
```

8. You will see the screen displaying "PASS" when the system has buit NAPP Master hard disc drive.

```
PPPPPPPPPP
                                     222222222
                        888888888
PPPPPPPPPP
          AA
                        222222222
                                     222222222
                 AA
          AA
         аааааааааааа
                    AA
                                            SS
                        888888888
                                     222222222
     *** PLEASE REMOUE YOUR CD!!!!! ****
press any key to exit!!
```

## Jumper and Connector Locations

## Top View

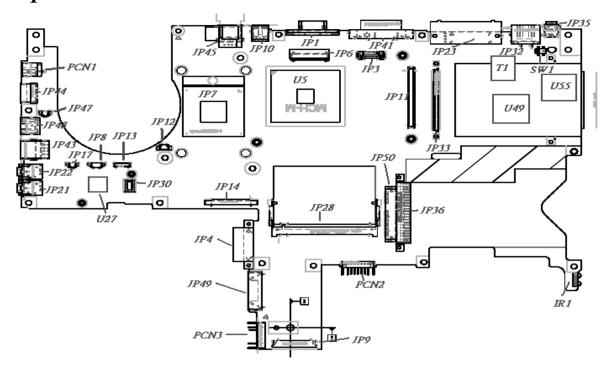

Chapter 5 88

## Rear View

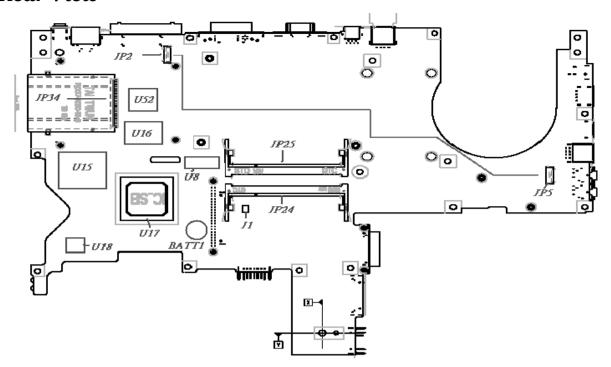

| ITEM      | DESCRIPTION      | ITEM      | DESCRIPTION      |
|-----------|------------------|-----------|------------------|
| JP1       | CRT CONN         | JP30      | MDC CONN         |
| JP2       | DOCKING SPR CONN | JP32      | RJ45 CONN        |
| JP3       | SWITCH CONN      | JP33      | CARDBUS CONN     |
| JP4       | ODD CONN (FIX)   | JP34      | 5 IN 1 SOCKET    |
| JP5       | DOCKING SPR CONN | JP35      | 1394 CONN        |
| JP6       | LCD CONN         | JP36      | HDD CONN         |
| JP7       | CPU SOCKET       | JP41      | DVI-D CONN       |
| JP8       | SPEAKER CONN     | JP43      | DUAL USB CONN    |
| JP9       | TP/B CONN        | JP44/JP45 | USB CONN         |
| JP10      | S-VIDEO CONN     | JP47      | RJ11 TO MDC CONN |
| JP11      | VGA /B CONN      | JP48      | RJ11 CPMM        |
| JP12      | FAN CONN         | JP49      | ODD CONN (SWAP)  |
| JP13      | BT CONN          | JP50      | SATA CONN        |
| JP14      | KB CONN          | PCN1      | DC JACK          |
| JP15      | ROM SOCKET       | PCN2      | MAIN BAT         |
| JP17      | MIC CONN         | PCN3      | 2nd BAT          |
| JP21      | MIC JACK         | SW1       | LID SWITCH       |
| JP22      | HEADPHONE JACK   | BATT1     | BATTERY          |
| JP23      | DOCKIND CONN     | J1        | CLEAR CMOS       |
| JP24/JP25 | DIMM SLOT        | IR1       | IR CONN          |
| JP28      | MINI PCI SLOT    |           |                  |

| Chipset | Chipset Description |
|---------|---------------------|
| U5      | NB CHIPSET          |
| U27     | AUDIO CODEC         |
| U49     | LAN CHIP            |
| U55     | 1394 CHIP           |
| T1      | LAN TRANSFORMER     |
| U8      | CLK GEN             |
| U15     | EC CHIP             |
| U16     | ROM SOCKET          |
| U17     | SB CHIP             |
| U18     | SUPER I/O           |
| U52     | 5 IN 1 CHIP         |

Chapter 5 90

## **VGA Board**

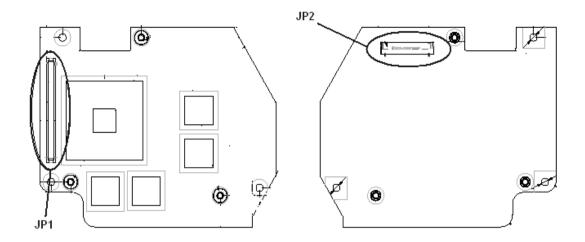

| Item | Description               |
|------|---------------------------|
| JP1  | VGA Board to MB connector |
| JP2  | LCD Connector             |

# Power SW/B

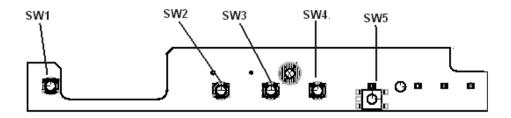

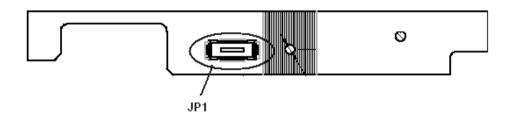

| Item | Description                 |
|------|-----------------------------|
| JP1  | Power Board to MB Connector |
| SW1  | Power Switch                |
| SW2  | e-Manager                   |
| SW3  | Launch Manager Switch       |
| SW4  | Internet Switch             |
| SW5  | E-mail Switch               |

Chapter 5 92

## TouchPad Board

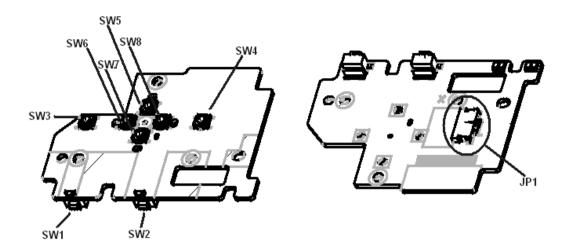

| Item | Description               |
|------|---------------------------|
| JP1  | Trace-Pad Board Connector |
| SW1  | B/T Switch                |
| SW2  | Wireless Switch           |
| SW3  | Left Bottom               |
| SW4  | Right Bottom              |
| SW5  | Scroll-Up                 |
| SW6  | Scroll-Left               |
| SW7  | Scroll-Bottom             |
| SW8  | Scroll-Right              |

# Hot Swap ODD Board

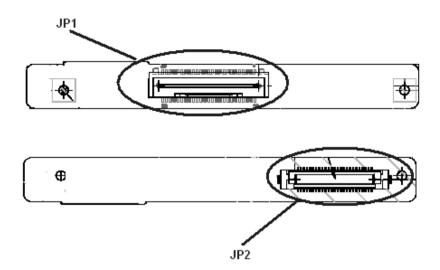

| Item | Description          |
|------|----------------------|
| JP1  | Hot-Swap             |
| JP2  | ODD device Connector |

Chapter 5 94

## DVI Board

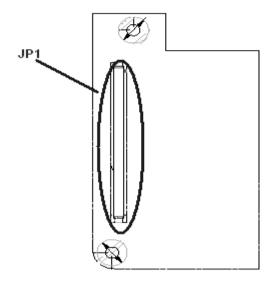

| Item | Description         |
|------|---------------------|
| JP1  | DVI Board Connector |

## Clear CMOS

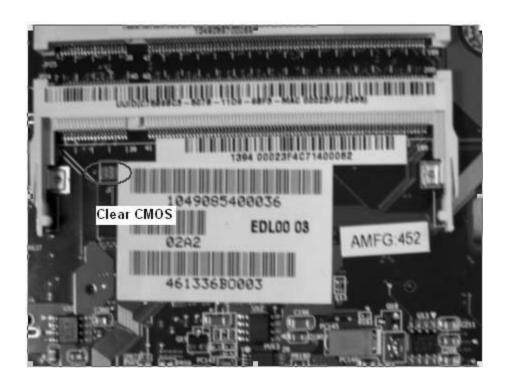

Chapter 5 96

### FRU (Field Replaceable Unit) List

This chapter gives you the FRU (Field Replaceable Unit) listing in global configurations of TravelMate 4650 and TravelMate 4150. Refer to this chapter whenever ordering for parts to repair or for RMA (Return Merchandise Authorization).

Please note that WHEN ORDERING FRU PARTS, you should check the most up-to-date information available on your regional web or channel. For whatever reasons a part number change is made, it will not be noted on the printed Service Guide. For ACER AUTHORIZED SERVICE PROVIDERS, your Acer office may have a DIFFERENT part number code from those given in the FRU list of this printed Service Guide. You MUST use the local FRU list provided by your regional Acer office to order FRU parts for repair and service of customer machines.

**NOTE:** To scrap or to return the defective parts, you should follow the local government ordinance or regulations on how to dispose it properly, or follow the rules set by your regional Acer office on how to return it.

Chapter 6 97

## Exploded Diagram

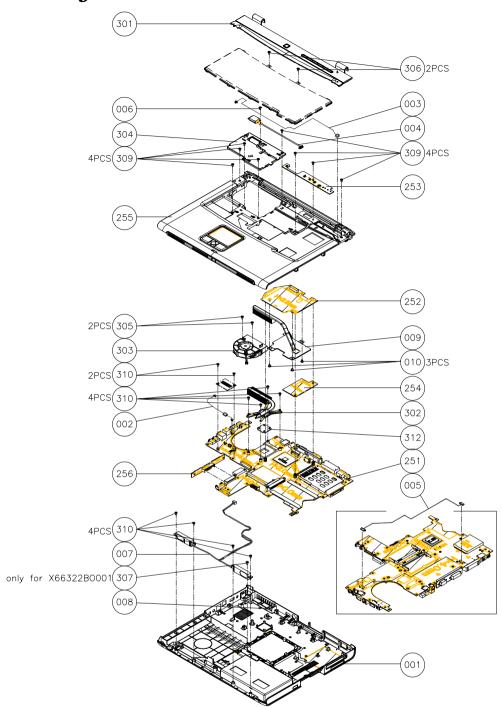

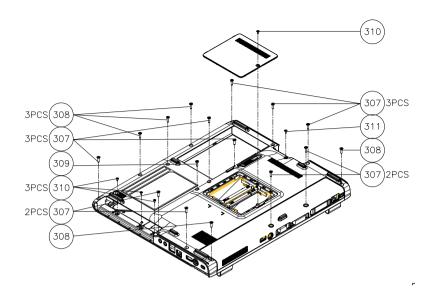

Chapter 6 99

| Illustration                                   | Part Name                                                             | Description                                                  | Acer P/N     |
|------------------------------------------------|-----------------------------------------------------------------------|--------------------------------------------------------------|--------------|
| ADAPTER                                        |                                                                       | <u>'</u>                                                     | <u>'</u>     |
|                                                | ADAPTER 3 PIN 65W<br>DELTA SADP-65KB BEF                              | ADAPTER 3 PIN 65W<br>DELTA SADP-65KB BEF                     | AP.06501.006 |
|                                                | ADAPTER 3 PIN 65W<br>LITEON PA-1650-02CO                              | ADAPTER 3 PIN 65W<br>LITEON PA-1650-02CO                     | AP.06503.007 |
|                                                | ADAPTER 3 PIN 65W<br>HIPRO HP-OK066B13QT                              | ADAPTER 3 PIN 65W<br>HIPRO HP-OK066B13QT                     | AP.0650A.001 |
| BATTERY                                        |                                                                       |                                                              |              |
| MACATURAL<br>STREET PROBLET                    | BATTERY LI-ION 8<br>CELLS-SANYO<br>UR18650F                           | BATTERY LI-ION 8<br>CELLS-SANYO<br>UR18650F                  | BT.00803.005 |
|                                                | BATTERY LI-ION 8<br>CELLS-PANASONIC<br>CGR18650CE                     | BATTERY LI-ION 8<br>CELLS-PANASONIC<br>CGR18650CE            | BT.00805.001 |
|                                                | BATTERY LI-ION 8<br>CELLS-SONY<br>US18650G5                           | BATTERY LI-ION 8<br>CELLS-SONY<br>US18650G5                  | BT.00804.004 |
| BOARD                                          |                                                                       |                                                              |              |
|                                                | MODEM BOARD                                                           | ZL1A MODEM BOARD<br>ASSY S.P.                                | 54.T75V5.001 |
|                                                | BLUETOOTH CARD<br>WNC 91.BU513.002                                    | BLUETOOTH CARD<br>WNC 91.BU513.002                           | 54.T75V5.002 |
| C. C. C. C. C. C. C. C. C. C. C. C. C. C       | MINI PCI WIRELESS<br>BOARD 802.11 b/g INTEL<br>WM3B2200/CH11          | MINI PCI WIRELESS<br>BOARD 802.11 b/g INTEL<br>WM3B2200/CH11 | KI.CAX01.008 |
| CEG336                                         | MINI PCI WIRELESS<br>BOARD 802.11 a/b/g<br>INTEL WM3B2915 (US<br>SKU) | WIRELESS LAN BOARD<br>(802.11a/b/g) INTEL EU                 | KI.CAX01.010 |
| CEU336 PER PER PER PER PER PER PER PER PER PER | MINI PCI WIRELESS<br>BOARD 802.11 a/b/g<br>INTEL WM3B2915 (EU<br>SKU) | WIRELESS LAN BOARD<br>(802.11a/b/g) INTEL NA                 | KI.CAX01.009 |

| Illustration                                       | Part Name                                                             | Description                                  | Acer P/N     |
|----------------------------------------------------|-----------------------------------------------------------------------|----------------------------------------------|--------------|
| 2 (1 € 6,336 € 1 € 1 € 1 € 1 € 1 € 1 € 1 € 1 € 1 € | MINI PCI WIRELESS<br>BOARD 802.11 a/b/g<br>INTEL WM3B2915 (RW<br>SKU) | WIRELESS LAN BOARD<br>(802.11a/b/g) INTEL RW | KI.CAX01.011 |
|                                                    | T/P BOARD W/FFC<br>CABLE                                              | T/P BOARD W/FFC<br>CABLE                     | 55.T75V5.001 |
|                                                    | LAUNCH BOARD                                                          | LAUNCH BOARD                                 | 55.T75V5.002 |
|                                                    | VGA BOARD MV43M<br>64MB                                               | VGA BOARD MV43M<br>64MB                      | 55.T76V5.001 |
|                                                    | VGA BOARD MV44M<br>32MB                                               | VGA BOARD MV44M<br>32MB                      | 55.T76V5.002 |
|                                                    | DVI BOARD                                                             | DVI BOARD                                    | 55.T75V5.004 |
|                                                    | LCD INVERTER                                                          | LCD INVERTER                                 | 19.T75V5.001 |
| CABLE                                              |                                                                       |                                              |              |
|                                                    | FFC CABLE T/P TO T/P BOARD                                            | FFC CABLE<br>T/P TO T/P BOARD                | 50.T75V5.001 |
|                                                    | BLUETOOTH CABLE                                                       | BLUETOOTH CABLE                              | 50.T75V5.002 |
|                                                    | POWER CORD US 3 PIN                                                   | POWER CORD US 3 PIN                          | 27.T75V5.001 |
|                                                    | POWER CORD EC 3 PIN                                                   | POWER CORD EC 3 PIN                          | 27.T75V5.002 |
|                                                    | POWER CORD UK 3 PIN                                                   | POWER CORD UK 3 PIN                          | 27.T75V5.003 |
|                                                    | POWER CORD ITALIAN<br>3 PIN                                           | POWER CORD ITALIAN<br>3 PIN                  | 27.T75V5.004 |
|                                                    | POWER CORD AUS 3<br>PIN                                               | POWER CORD AUS 3<br>PIN                      | 27.T75V5.005 |
|                                                    | POWER CORD CHINA 3<br>PIN                                             | POWER CORD CHINA 3<br>PIN                    | 27.T75V5.006 |

| Illustration                | Part Name                                         | Description                                       | Acer P/N     |
|-----------------------------|---------------------------------------------------|---------------------------------------------------|--------------|
|                             | POWER CORD<br>DENMARK 3 PIN                       | POWER CORD<br>DENMARK 3 PIN                       | 27.T75V5.007 |
|                             | POWER CORD SWISS 3<br>PIN                         | POWER CORD SWISS 3<br>PIN                         | 27.T75V5.008 |
|                             | POWER CORD AF 3 PIN                               | POWER CORD AF 3 PIN                               | 27.T75V5.009 |
|                             | LCD WIRE CABLE - 14<br>IN.                        | LCD WIRE CABLE - 14<br>IN.                        | 50.T75V5.004 |
|                             | LCD WIRE CABLE - 15<br>IN. XGA                    | LCD WIRE CABLE - 15<br>IN. XGA                    | 50.T75V5.005 |
|                             | LCD WIRE CABLE - 15<br>IN. SXGA                   | LCD WIRE CABLE - 15<br>IN. SXGA                   | 50.T75V5.006 |
| CASE/COVER/BRACKET ASSEMBLY |                                                   |                                                   |              |
|                             | MIDDLE COVER W/<br>BUTTON                         | MIDDLE COVER W/<br>BUTTON                         | 42.T75V5.001 |
|                             | UPPER CASE W/FRONT<br>COVER , MIC                 | UPPER CASE W/FRONT<br>COVER , MIC                 | 60.T75V5.001 |
|                             | LOWER CASE W/O<br>DUCKING W/RAM DOOR<br>, SPEAKER | LOWER CASE W/O<br>DUCKING W/RAM DOOR<br>, SPEAKER | 60.T76V5.001 |
|                             | 4 - WAY BUTTON                                    | 4 - WAY BUTTON                                    | 42.T75V5.002 |
|                             | TP SUPPORT PLATE                                  | TP SUPPORT PLATE                                  | 33.T75V5.001 |

| Illustration   | Part Name                         | Description                       | Acer P/N     |
|----------------|-----------------------------------|-----------------------------------|--------------|
|                | RAM DOOR                          | RAM DOOR                          | 42.T75V5.003 |
| · wanning with |                                   |                                   |              |
|                | KB COVER                          | KB COVER                          | 42.T75V5.004 |
|                | PCMCIA DUMMY CARD                 | PCMCIA DUMMY CARD                 | 42.T75V5.005 |
|                | LCD PANEL WITH LOGO<br>W/ANTENNA  | LCD PANEL WITH LOGO<br>W/ANTENNA  | 60.T75V5.004 |
|                | LCD BEZEL - 14 IN.                | LCD BEZEL - 14 IN.                | 60.T75V5.005 |
|                | LCD BEZEL - 15 IN.                | LCD BEZEL - 15 IN.                | 60.T75V5.006 |
|                | LCD BRACKET W/HINGE<br>14 IN. SET | LCD BRACKET W/HINGE<br>14 IN. SET | 6K.T75V5.001 |
|                | LCD BRACKET W/HINGE<br>15 IN. SET | LCD BRACKET W/HINGE<br>15 IN. SET | 6K.T75V5.002 |

| Illustration         | Part Name                                                           | Description                              | Acer P/N     |
|----------------------|---------------------------------------------------------------------|------------------------------------------|--------------|
| COMMUNICATION MODULE |                                                                     | -                                        | 1            |
|                      | ANTENNA ASSY                                                        | ANTENNA ASSY                             | 50.T75V5.003 |
| MISCELLANEOUS        |                                                                     |                                          |              |
|                      | LCD RUBBER                                                          | LCD RUBBER                               | 47.T75V5.001 |
|                      | LCD SCREW PAD                                                       | LCD SCREW PAD                            | 47.T75V5.002 |
| CPU/PROCESSOR        |                                                                     |                                          |              |
|                      | INTEL PENTIUM M 1.6G<br>2M 533FSB uFCPGA2<br>SL86G C-1 STEPPING     | INTEL DOTHAN 730<br>(1.6GHZ/2M/FSB5330)  | KC.N0001.730 |
|                      | INTEL PENTIUM M<br>1.73G 2M 533FSB<br>uFCPGA2 SL7SA C-1<br>STEPPING | INTEL DOTHAN 740<br>(1.73GHZ/2M/FSB5330) | KC.N0001.740 |
|                      | INTEL PENTIUM M<br>1.87G 2M 533FSB<br>uFCPGA2 SL7S9 C-1<br>STEPPING | INTEL DOTHAN 750<br>(1.87GHZ/2M/FSB5330) | KC.N0001.750 |

| Illustration              | Part Name                                                           | Description                                           | Acer P/N     |
|---------------------------|---------------------------------------------------------------------|-------------------------------------------------------|--------------|
|                           | INTEL PENTIUM M 2.0G<br>2M 533FSB uFCPGA2<br>SL7SM C-1 STEPPING     | INTEL DOTHAN 760<br>(2.0GHZ/2M/FSB5330)               | KC.N0001.760 |
|                           | INTEL PENTIUM M<br>2.13G 2M 533FSB<br>uFCPGA2 SL7SL C-1<br>STEPPING | INTEL DOTHAN 770<br>(2.13GHZ/2M/FSB5330)              | KC.N0001.770 |
| OPTICAL DISK DRIVE MODULE |                                                                     |                                                       |              |
|                           | DVD/CDRW COMBO<br>MODULE 24X QSI SBW-<br>243 SWAP                   | DVD/CDRW COMBO<br>MODULE 24X QSI SBW-<br>243          | 6M.T75V5.001 |
|                           | DVD/CDRW COMBO<br>DRIVE 24X QSI SBW-243<br>G BASE                   | DVD/CDRW COMBO<br>DRIVE 24X QSI SBW-243<br>G BASE     | KO.02403.007 |
|                           | DVD/CDRW COMBO 24X<br>MODULE HLDS GCC-<br>4243N SWAP                | DVD/CDRW COMBO 24X<br>MODULE HLDS GCC-<br>4243N       | 6M.T75V5.002 |
|                           | DVD/CDRW COMBO 24X<br>DRIVE HLDS GCC-<br>4243N G BASE               | DVD/CDRW COMBO 24X<br>DRIVE HLDS GCC-<br>4243N G BASE | KO.02405.005 |
|                           | DVD DUAL MODULE<br>PIONEER DVR-K15RA<br>SWAP                        | DVD DUAL MODULE<br>PIONEER DVR-K15RA                  | 6M.T75V5.003 |
|                           | DVD DUAL DRIVE<br>PIONEER DVR-K15RA G<br>BASE                       | DVD DUAL DRIVE<br>PIONEER DVR-K15RA G<br>BASE         | KU.00805.006 |
|                           | DVD DUAL MODULE 8X<br>LITEON SOSW-833S<br>SWAP                      | DVD DUAL MODULE 8X<br>LITEON SOSW-833S                | 6M.T75V5.004 |
|                           | DVD DUAL 8X DRIVE<br>LITEON SOSW-833S G<br>BASE                     | DVD DUAL 8X DRIVE<br>LITEON SOSW-833S G<br>BASE       | KU.00804.012 |
|                           | DVD DUAL MODULE<br>PANASONIC UJ-<br>840BQB2 SWAP                    | DVD DUAL MODULE<br>PANASONIC UJ-<br>840BQB2           | 6M.T75V5.005 |
|                           | DVD DUAL 8X DRIVE<br>PANASONIC UJ-<br>840BQB2 G BASE                | DVD DUAL 8X DRIVE<br>PANASONIC UJ-<br>840BQB2 G BASE  | KU.00807.010 |

| Illustration                | Part Name                                                     | Description                                                   | Acer P/N     |
|-----------------------------|---------------------------------------------------------------|---------------------------------------------------------------|--------------|
|                             | DVD SUPER MULTI<br>MODULE 8X HLDS GMA-<br>4080N SWAP          | DVD SUPER MULTI<br>MODULE 8X HLDS GMA-<br>4080N               | 6M.T75V5.006 |
|                             | DVD SUPER MULTI 8X<br>DRIVE HLDS GMA-<br>4080N G BASE         | DVD SUPER MULTI 8X<br>DRIVE HLDS GMA-<br>4080N G BASE         | KU.0080D.006 |
| CASE/COVER/BRACKET ASSEMBLY |                                                               |                                                               |              |
| 22- <u>2</u>                | DVD DUAL BEZEL                                                | DVD DUAL BEZEL                                                | 42.T75V5.008 |
| w= <u>0</u>                 | DVD/CDRW COMBO<br>BEZEL                                       | DVD/CDRW COMBO<br>BEZEL                                       | 42.T75V5.007 |
|                             | OPTICAL DEVICE<br>HOLDER                                      | OPTICAL DEVICE<br>HOLDER                                      | 42.T75V5.006 |
|                             | OPTICAL DEVICE<br>BOARD                                       | OPTICAL DEVICE<br>BOARD                                       | 55.T75V5.005 |
|                             | HDD CARRIER                                                   | HDD CARRIER                                                   | 60.T75V5.003 |
| HDD/HARD DISK DRIVE         |                                                               |                                                               |              |
|                             | HDD SEAGATE 40G<br>4200rpm ST94019A, 2MB<br>F/W:3.05          | HDD SEAGATE 40G<br>4200rpm ST94019A, 2MB<br>F/W:3.05          | KH.04001.010 |
|                             | HDD 40GB 4200PRM<br>HGST MORAGA<br>HTS424040M9AT0013G1<br>132 | HDD 40GB 4200PRM<br>HGST MORAGA<br>HTS424040M9AT0013G1<br>132 | KH.04007.012 |
|                             | HDD 40GB TOSHIBA<br>PLUTO MK4025GAS<br>KA100A                 | HDD 40GB TOSHIBA<br>PLUTO MK4025GAS<br>KA100A                 | KH.04004.005 |
|                             | HDD 60GB 2.5IN.<br>4200RPM SEAGATE N2<br>ST960821A F/W 3.01   | HDD 60GB 2.5IN.<br>4200RPM SEAGATE N2<br>ST960821A F/W 3.01   | KH.06001.002 |
|                             |                                                               |                                                               |              |

| Illustration                                                                                                    | Part Name                                                                         | Description                                                                       | Acer P/N     |
|----------------------------------------------------------------------------------------------------|-----------------------------------------------------------------------------------|-----------------------------------------------------------------------------------|--------------|
|                                                                                                    | HDD 60GB 2.5IN.<br>4200RPM TOSHIBA<br>PLUTO<br>MK6025GAS(ROHS) F/W<br>KA200A      | HDD 60GB 2.5IN.<br>4200RPM TOSHIBA<br>PLUTO<br>MK6025GAS(ROHS) F/W<br>KA200A      | KH.06004.004 |
|                                                                                                    | HDD 60GB 2.5IN.<br>4200RPM HGST<br>MORAGA<br>IC25N060ATMR04-0<br>08K0634 F/S:AD4A | HDD 60GB 2.5IN.<br>4200RPM HGST<br>MORAGA<br>IC25N060ATMR04-0<br>08K0634 F/S:AD4A | KH.06007.006 |
|                                                                                                    | HDD 80GB 2.5IN.<br>4200RPM TOSHIBA<br>PLUTO MK8025GAS F/W<br>KA023                | HDD 80GB 2.5IN.<br>4200RPM TOSHIBA<br>PLUTO MK8025GAS F/W<br>KA023                | KH.08004.003 |
|                                                                                                    | HDD 80GB 2.5IN.<br>4200RPM HGST<br>MORAGA<br>IC25N080ATMR04-0<br>08K635 FW:AD4A   | HDD 80GB 2.5IN.<br>4200RPM HGST<br>MORAGA<br>IC25N080ATMR04-0                     | KH.08007.007 |
|                                                                                                    | HDD 80GB 2.5IN.<br>4200RPM SEAGATE N2<br>ST9808210A F/W 3.01                      | HDD 80GB 2.5IN.<br>4200RPM SEAGATE N2<br>ST9808210A F/W 3.01                      | KH.08001.012 |
|                                                                                                    | HDD 100GB 2.5IN.<br>4200RPM TOSHIBA<br>PLUTO MK1031GAS F/W<br>AA20                | HDD 100GB 2.5IN.<br>4200RPM TOSHIBA<br>PLUTO MK1031GAS F/W<br>AA20                | KH.10004.001 |
|                                                                                                    | HDD 100GB 2.5IN.<br>4200RPM SEAGATE N2<br>ST9100822A F/W 3.01                     | HDD 100GB 2.5IN.<br>4200RPM SEAGATE N2<br>ST9100822A F/W 3.01                     | KH.10001.001 |
| KEYBOARD                                                                                                    |                                                                                   |                                                                                   |              |
|                                                                                                    | KEYBOARD DARFON<br>CZECH                                                          | KEYBOARD DARFON<br>CZECH                                                          | KB.T5902.012 |
|                                                                                                    | KEYBOARD DARFON<br>CHINESE                                                        | KEYBOARD DARFON<br>CHINESE                                                        | KB.T5902.001 |
|                                                                                                    | KEYBOARD DARFON<br>THAI                                                           | KEYBOARD DARFON<br>THAI                                                           | KB.T5902.003 |
|                                                                                                    | KEYBOARD DARFON<br>HEBREW                                                         | KEYBOARD DARFON<br>HEBREW                                                         | KB.T5902.023 |
| and the second second s | KEYBOARD DARFON<br>KOREA                                                          | KEYBOARD DARFON<br>KOREA                                                          | TBD          |
|                                                                                                    | KEYBOARD DARFON<br>ARABIC                                                         | KEYBOARD DARFON<br>ARABIC                                                         | KB.T5902.018 |
|                                                                                                    | KEYBOARD DARFON<br>US INTERNATIONAL                                               | KEYBOARD DARFON<br>US INTERNATIONAL                                               | KB.T5902.002 |
|                                                                                                    | KEYBOARD DARFON<br>RUSSIAN                                                        | KEYBOARD DARFON<br>RUSSIAN                                                        | KB.T5902.014 |
|                                                                                                    | KEYBOARD DARFON<br>UK                                                             | KEYBOARD DARFON<br>UK                                                             | KB.T5902.005 |
|                                                                                                    | KEYBOARD DARFON<br>SWEDEN                                                         | KEYBOARD DARFON<br>SWEDEN                                                         | KB.T5902.015 |
|                                                                                                    | KEYBOARD DARFON<br>FRENCH                                                         | KEYBOARD DARFON<br>FRENCH                                                         | KB.T5902.007 |

| Illustration | Part Name                                                         | Description                                                       | Acer P/N     |
|--------------|-------------------------------------------------------------------|-------------------------------------------------------------------|--------------|
|              | KEYBOARD DARFON<br>PORTUGUESE                                     | KEYBOARD DARFON<br>PORTUGUESE                                     | KB.T5902.011 |
|              | KEYBOARD DARFON HL                                                | KEYBOARD DARFON HL                                                | TBD          |
|              | KEYBOARD DARFON<br>BRAZILIAN<br>PORTUGUESE                        | KEYBOARD DARFON<br>BRAZILIAN<br>PORTUGUESE                        | KB.T5902.019 |
|              | KEYBOARD DARFON<br>SWISS/G                                        | KEYBOARD DARFON<br>SWISS/G                                        | KB.T5902.008 |
|              | KEYBOARD DARFON<br>DANISH                                         | KEYBOARD DARFON<br>DANISH                                         | KB.T5902.017 |
|              | KEYBOARD DARFON<br>ITALIAN                                        | KEYBOARD DARFON<br>ITALIAN                                        | KB.T5902.006 |
|              | KEYBOARD DARFON<br>BELGIUM                                        | KEYBOARD DARFON<br>BELGIUM                                        | KB.T5902.009 |
|              | KEYBOARD DARFON<br>GERMAN                                         | KEYBOARD DARFON<br>GERMAN                                         | KB.T5902.004 |
|              | KEYBOARD DARFON<br>GREEK                                          | KEYBOARD DARFON<br>GREEK                                          | KB.T5902.021 |
|              | KEYBOARD DARFON<br>CANADIAN FRENCH                                | KEYBOARD DARFON<br>CANADIAN FRENCH                                | KB.T5902.020 |
|              | KEYBOARD DARFON<br>NORWEGIAN                                      | KEYBOARD DARFON<br>NORWEGIAN                                      | KB.T5902.016 |
|              | KEYBOARD DARFON<br>HUNGARIAN                                      | KEYBOARD DARFON<br>HUNGARIAN                                      | KB.T5902.013 |
|              | KEYBOARD DARFON<br>SPANISH                                        | KEYBOARD DARFON<br>SPANISH                                        | KB.T5902.010 |
|              | KEYBOARD DARFON LA                                                | KEYBOARD DARFON LA                                                | TBD          |
|              | KEYBOARD DARFON<br>ICE LAND                                       | KEYBOARD DARFON<br>ICE LAND                                       | TBD          |
|              | KEYBOARD DARFON<br>TURKISH                                        | KEYBOARD DARFON<br>TURKISH                                        | KB.T5902.022 |
|              | KEYBOARD DARFON<br>JAPAN                                          | KEYBOARD DARFON<br>JAPAN                                          | TBD          |
| LCD          |                                                                   |                                                                   |              |
|              | ASSY LCD MODULE 14<br>IN. XGA AU (B141XG10)<br>WIRELESS           | ASSY LCD MODULE 14<br>IN. XGA AU (B141XG10)<br>WIRELESS           | 6M.T75V5.011 |
|              | ASSY LCD MODULE 14<br>IN. XGA CMO<br>(N141XB0L01)<br>WIRELESS     | ASSY LCD MODULE 14<br>IN. XGA CMO<br>(N141XB0L01)<br>WIRELESS     | 6M.T75V5.012 |
|              | ASSY LCD MODULE 14<br>IN. XGA TOPPOLY<br>(TD141TGCD2)<br>WIRELESS | ASSY LCD MODULE 14<br>IN. XGA TOPPOLY<br>(TD141TGCD2)<br>WIRELESS | 6M.T75V5.013 |
|              | ASSY LCD MODULE 15<br>IN. XGA LG (LP150X08-<br>A3) WIRELESS       | ASSY LCD MODULE 15<br>IN. XGA LG (LP150X08-<br>A3) WIRELESS       | 6M.T75V5.014 |
|              | ASSY LCD MODULE 15<br>IN. XGA CMO (N150X3-<br>L07) WIRELESS       | ASSY LCD MODULE 15<br>IN. XGA CMO (N150X3-<br>L07) WIRELESS       | 6M.T75V5.015 |

| Illustration | Part Name                                                                  | Description                                                            | Acer P/N     |
|--------------|----------------------------------------------------------------------------|------------------------------------------------------------------------|--------------|
|              | ASSY LCD MODULE 15<br>IN. XGA SAM<br>(LTN150XB-L03-C00)<br>WIRELESS        | ASSY LCD MODULE 15<br>IN. XGA SAM<br>(LTN150XB-L03-C00)<br>WIRELESS    | 6M.T75V5.016 |
|              | ASSY LCD MODULE 15<br>IN. XGA AU (B150XG01<br>V.2) WIRELESS                | ASSY LCD MODULE 15<br>IN. XGA AU (B150XG01<br>V.2) WIRELESS            | 6M.T75V5.017 |
|              | ASSY LCD MODULE 15<br>IN. XGA HIT<br>(TX38D81VC1CAB<br>Rev.C) WIRELESS     | ASSY LCD MODULE 15<br>IN. XGA HIT<br>(TX38D81VC1CAB<br>Rev.C) WIRELESS | 6M.T75V5.018 |
|              | ASSY LCD MODULE 15<br>IN SXGA AU (B15PG03)<br>WIRELESS                     | ASSY LCD MODULE 15<br>IN SXGA AU (B15PG03)<br>WIRELESS                 | 6M.T75V5.019 |
|              | ASSY LCD MODULE 15<br>IN SXGA SAM<br>WIRELESS                              | ASSY LCD MODULE 15<br>IN SXGA SAM<br>WIRELESS                          | 6M.T75V5.020 |
|              | LCD 14 IN. XGA AU<br>(B141XG10)                                            | LCD 14 IN. XGA AU<br>(B141XG10)                                        | LK.14105.012 |
|              | LCD 14 IN. XGA CMO<br>(N141XB-L01)                                         | LCD 14 IN. XGA CMO<br>(N141XB-L01)                                     | LK.1410D.003 |
|              | LCD 14 IN. XGA<br>TOPPOLY<br>(TD141TGCD2)                                  | LCD 14 IN. XGA<br>TOPPOLY<br>(TD141TGCD2)                              | LK.14101.003 |
|              | LCD 15 IN. XGA LG<br>(LP150X08-A3)                                         | LCD 15 IN. XGA LG<br>(LP150X08-A3)                                     | LK.15008.016 |
|              | LCD 15 IN. XGA CMO<br>(N150X3-L07)                                         | LCD 15 IN. XGA CMO<br>(N150X3-L07)                                     | LK.1500D.006 |
|              | LCD 15 IN. XGA SAM<br>(LTN150XB-L03-C00)                                   | LCD 15 IN. XGA SAM<br>(LTN150XB-L03-C00)                               | LK.15006.007 |
|              | LCD 15 IN. XGA AU<br>(B150XG01 V.2)                                        | LCD 15 IN. XGA AU<br>(B150XG01 V.2)                                    | LK.15005.001 |
|              | LCD 15 IN. XGA HIT<br>(TX38D81VC1CAB<br>Rev.C)                             | LCD 15 IN. XGA HIT<br>(TX38D81VC1CAB<br>Rev.C)                         | LK.15004.009 |
|              | LCD 15 IN. SXGA AU<br>(B15PG03)                                            | LCD 15 IN. SXGA AU<br>(B15PG03)                                        | LK.15008.008 |
|              | LCD 15 IN SXGA SAM                                                         | LCD 15 IN SXGA SAM                                                     | LK.1500D.003 |
| MAINBOARD    |                                                                            |                                                                        |              |
|              | MAINBOARD 915PM<br>DISCRETE GIGA 5 IN 1<br>W/PCMCIA SLOT W/O<br>CPU MEMORY | MAINBOARD 915PM DISCRETE GIGA 5 IN 1 W/PCMCIA SLOT W/O CPU MEMORY      | LB.T8402.001 |
|              | MAINBOARD 915GM<br>UMA GIGA 5 IN 1 W/<br>PCMCIA SLOT W/O CPU<br>MEMORY     | MAINBOARD 915GM<br>UMA GIGA 5 IN 1 W/<br>PCMCIA SLOT W/O CPU<br>MEMORY | LB.T7502.001 |

| Illustration                                                                                                    | Part Name                                                | Description                                              | Acer P/N     |
|----------------------------------------------------------------------------------------------------|----------------------------------------------------------|----------------------------------------------------------|--------------|
| PCMCIA SLOT/PC CARD SLOT                                                                                                    | I                                                        | -                                                        | I            |
|                                                                                                    | PCMCIA SLOT                                              | PCMCIA SLOT                                              | 22.T75V5.001 |
| MEMORY                                                                                                    |                                                          |                                                          |              |
|                                                                                                    | MEMORY MICRON<br>256MB/ 533MHZ,<br>MT8HTF3264HDY-53EB2   | MEMORY MICRON<br>256MB/ 533MHZ,<br>MT8HTF3264HDY-53EB2   | KN.25604.023 |
|                                                                                                    | MEMORY IFX 256MB/<br>533MHZ,<br>HYS64T32000HDL-3.7-A     | MEMORY IFX 256MB/<br>533MHZ,<br>HYS64T32000HDL-3.7-A     | KN.25602.023 |
|                                                                                                    | MEMORY ELPIDA<br>256MB/ 533MHZ,<br>U33256AGEPQ662A       | MEMORY ELPIDA<br>256MB/ 533MHZ,<br>U33256AGEPQ662A       | KN.25609.003 |
|                                                                                                    | MEMORY SAMSUNG<br>DDRII 256MB/533MHz<br>M470T3354BG0-CD5 | MEMORY SAMSUNG<br>DDRII 256MB/533MHz<br>M470T3354BG0-CD5 | KN.2560B.011 |
| A linear College College Colle | MEMORY MICRON<br>512MB/ 533MHZ,<br>MT8HTF6464HDY-53EA2   | MEMORY MICRON<br>512MB/ 533MHZ,<br>MT8HTF6464HDY-53EA2   | KN.51204.015 |
| Section of the second of the section of the second of the second of the  | MEMORY IFX 512MB/<br>533MHZ,<br>HYS64T64020HDL-3.7-A     | MEMORY IFX 512MB/<br>533MHZ,<br>HYS64T64020HDL-3.7-A     | KN.51202.021 |
|                                                                                                    | MEMORY ELPIDA<br>512MB/ 533MHZ,<br>U33512AGEPQ672A       | MEMORY ELPIDA<br>512MB/ 533MHZ,<br>U33512AGEPQ672A       | KN.51209.004 |
|                                                                                                    | MEMORY SAMSUNG<br>DDRII 512MB/533MHz<br>M470T6554BG0-CD5 | MEMORY SAMSUNG<br>DDRII 512MB/533MHz<br>M470T6554BG0-CD5 | KN.5120B.008 |
|                                                                                                    | MEMORY IFX 1GB/533<br>MHZ,<br>HYS64T128021HDL-3.7-<br>A  | MEMORY IFX 1GB/533<br>MHZ,<br>HYS64T128021HDL-3.7-<br>A  | KN.1GB02.012 |
| FAN                                                                                                    |                                                          |                                                          |              |
|                                                                                                    | FAN ASSY                                                 | FAN ASSY                                                 | 23.T75V5.001 |
| HEATSINK                                                                                                    |                                                          |                                                          |              |
|                                                                                                    | THERMAL MODULE                                           | THERMAL MODULE                                           |              |
|                                                                                                    | CPU HEATSINK                                             | CPU HEATSINK                                             |              |

| Illustraion     | Item                 | Description            | Acer P/N     |
|-----------------|----------------------|------------------------|--------------|
| SPEAKER         |                      |                        |              |
|                 | SPEAKER SET          | ZL1A SPEAKER ASSY S.P. | 23.T50V7.001 |
|                 |                      |                        |              |
| HEATSINK        |                      |                        |              |
|                 | THERMAL MODULE       | ZL2 CPU HEATSINK ASSY  | 60.T63V7.003 |
| POINTING DEVICE |                      |                        |              |
|                 | TOUCHPAD             | TOUCHPAD               | 54.T75V5.001 |
| SPEAKER         |                      |                        |              |
|                 | SPEAKER SET (R&L) 2W | SPEAKER SET (R&L) 2W   | 23.T75V5.003 |
| MISCELLANEOUS   |                      |                        |              |
|                 | NAME PALTE - TM4650  | NAME PALTE - TM4650    | 47.T75V5.005 |
|                 | MIC                  | MIC                    | 23.T75V5.004 |
|                 | RUBBER FOOT - BIG    | RUBBER FOOT - BIG      | 47.T75V5.003 |

| Illustraion | Item                                  | Description                           | Acer P/N     |
|-------------|---------------------------------------|---------------------------------------|--------------|
|             | RUBBER FOOT - SMALL                   | RUBBER FOOT - SMALL                   | 47.T75V5.004 |
| SCREW       |                                       |                                       |              |
|             | SCREW, M2.5*3(Ni-NL)                  | SCREW, M2.5*3(Ni-NL)                  | 86.T75V5.001 |
|             | SCREW, M2.5*3(NL)                     | SCREW, M2.5*3(NL)                     | 86.T75V5.002 |
|             | SCREW, M2.5*4(NL)                     | SCREW, M2.5*4(NL)                     | 86.T75V5.003 |
|             | SCREW, M2.5*6(NL)                     | SCREW, M2.5*6(NL)                     | 86.T75V5.004 |
|             | SCREW, M2.5*10(NL)                    | SCREW, M2.5*10(NL)                    | 86.T75V5.005 |
|             | SCREW, M2.5*18(NL)                    | SCREW, M2.5*18(NL)                    | 86.T75V5.006 |
|             | SCREW, M2*3(NL)                       | SCREW, M2*3(NL)                       | 86.T75V5.007 |
|             | SCREW, M2.0*3(Ni-NL)<br>HEAD SIZE 3.0 | SCREW, M2.0*3(Ni-NL)<br>HEAD SIZE 3.0 | 86.T75V5.008 |
|             | SCREW, M2*4                           | SCREW, M2*4                           | 86.T75V5.009 |
|             | SCREW, M2*6                           | SCREW, M2*6                           | 86.T75V5.010 |
|             | SCREW, M2*10(Ni)                      | SCREW, M2*10(Ni)                      | 86.T75V5.011 |
|             | SCREW, M3*4(NL)                       | SCREW, M3*4(NL)                       | 86.T75V5.012 |
|             | SCREW, D-SUB NUT                      | SCREW, D-SUB NUT                      | 86.T75V5.013 |

# Model Definition and Configuration

### TravelMate4650 Series

| Model<br>Number | СРИ       | LCD              | VGA<br>Chip | Memory1        | Memory2        | HDD           | Optical | Card<br>Reader | Wireless<br>LAN  | Blue-<br>tooth      | Battery      | Ada<br>pter |
|-----------------|-----------|------------------|-------------|----------------|----------------|---------------|---------|----------------|------------------|---------------------|--------------|-------------|
| TM4652LCi       | PM<br>740 | N15<br>SXG<br>A+ | UMA         | SO256MB<br>II5 | SO256MB<br>II5 | N60GB<br>4.2K | NCB24X  | 6 in1          | INT2200<br>BG_MW | WNC_<br>USB_B<br>RM | 8CELL<br>2.2 | 65W         |
| TM4651LCi       | PM<br>730 | N15<br>SXG<br>A+ | UMA         | SO256MB<br>II4 | SO256MB<br>II4 | N60GB<br>4.2K | NCB24X  | 6 in1          | INT2200<br>BG_MW | WNC_<br>USB_B<br>RM | 8CELL<br>2.2 | 65W         |
| TM4651LMi       | PM<br>730 | N15<br>SXG<br>A+ | UMA         | SO256MB<br>II4 | SO256MB<br>II4 | N60GB<br>4.2K | NSM8X   | 6 in1          | INT2200B<br>G_MW | NA                  | 8CELL<br>2.2 | 65W         |
| TM4652LCi       | PM<br>740 | N15<br>SXG<br>A  | UMA         | SO256MB<br>II5 | SO256MB<br>II5 | N60GB<br>4.2K | NCB24X  | 6 in 1         | INT2200B<br>G_MW | NA                  | 8CELL<br>2.2 | 65W         |

### TravelMate 4150 Series

| Model<br>Number | СРИ       | LCD        | VGA<br>Chip | Memory1        | Memory2        | HDD           | Optical | Card<br>Reader | Wireless<br>LAN  | Blue-<br>tooth | Battery      | Ada<br>pter |
|-----------------|-----------|------------|-------------|----------------|----------------|---------------|---------|----------------|------------------|----------------|--------------|-------------|
| TM4152LMi       | PM<br>740 | N15<br>XGA | UMA         | SO256MB<br>II5 | SO256MB<br>II5 | N60GB<br>4.2K | NDU8X   | 6 in 1         | INT2200B<br>G_MW | NA             | 8CELL<br>2.2 | 65W         |
| TM4152LCi       | PM<br>740 | N15<br>XGA | UMA         | SO256MB<br>II5 | SO256MB<br>II5 | N60GB<br>4.2K | NCB24X  | 6 in 1         | INT2200B<br>G_MW | NA             | 8CELL<br>2.2 | 65W         |
| TM4151LMi       | PM<br>730 | N15<br>XGA | UMA         | SO256MB<br>II4 | SO256MB<br>II4 | N60GB<br>4.2K | NDU8X   | 6 in 1         | INT2200B<br>G_MW | NA             | 8CELL<br>2.2 | 65W         |
| TM4151NLC       | PM<br>730 | N15<br>XGA | UMA         | SO256MB<br>II4 | NA             | N60GB<br>4.2K | NCB24X  | 6 in 1         | INT2200B<br>G_MW | NA             | 8CELL<br>2.2 | 65W         |
| TM4152NLCi      | PM<br>740 | N15<br>XGA | UMA         | SO256MB<br>II4 | NA             | N60GB<br>4.2K | NCB24X  | 6 in 1         | INT2200B<br>G_MW | NA             | 8CELL<br>2.2 | 65W         |
| TM4152<br>NLMi  | PM<br>740 | N15<br>XGA | UMA         | SO256MB<br>II4 | NA             | N60GB<br>4.2K | NCB24X  | 6 in 1         | INT2200B<br>G_MW | NA             | 8CELL<br>2.2 | 65W         |
| TM4152NLCi      | PM<br>740 | N15<br>XGA | UMA         | SO256MB<br>II4 | NA             | N60GB<br>4.2K | NCB24X  | 6 in 1         | INT2200B<br>G_MW | NA             | 8CELL<br>2.2 | 65W         |

Appendix A 113

#### **Test Compatible Components**

This computer's compatibility is tested and verified by Acer's internal testing department. All of its system functions are tested under Windows XP Home environment.

Refer to the following lists for components, adapter cards, and peripherals which have passed these tests.

Regarding configuration, combination and test procedures, please refer to the TravelMate 4650,

TravelMate 4150 Compatibility Test. Report released by the Acer Mobile System Testing Department.

## Microsoft Windows XP (Home/Professional) Environment Test

| Vendor       | Туре                            | Description                              |  |  |  |  |  |
|--------------|---------------------------------|------------------------------------------|--|--|--|--|--|
| CPU          | ·                               |                                          |  |  |  |  |  |
| Intel        | Pentium M 770 (2.13G 2M 533FSB) |                                          |  |  |  |  |  |
|              | Pentium M 760 (2.0G 2M 533FSB)  |                                          |  |  |  |  |  |
|              | Pentium M 750 (1.87G 2M 533FSB) | Pentium M 750 (1.87G 2M 533FSB)          |  |  |  |  |  |
|              | Pentium M 740 (1.73G 2M 533FSB) |                                          |  |  |  |  |  |
|              | Pentium M 730 (1.6G 2M 533FSB)  |                                          |  |  |  |  |  |
| AU           | 15XGA                           | 15.0' XGA B150XG01 V2                    |  |  |  |  |  |
|              | 15SXGA                          | 15.0" SXGA+ B150PG03 NEC. driver IC      |  |  |  |  |  |
| Samsung      | 15XGA                           | 15.0" XGA LTN150XB-L03-C00               |  |  |  |  |  |
| СМО          | 15XGA                           | 15.0" XGA N150X3-L07                     |  |  |  |  |  |
|              | 15SXGA                          | 15.0" SXGA+ IDT N150P2-L04               |  |  |  |  |  |
| LG           | 15XGA                           | 15.0' XGA LP150X08-A3 MAKE IN CHINA      |  |  |  |  |  |
| Hitachi      | 15XGA                           | 15.0" XGA TX38D81VC1CAB. REV.C           |  |  |  |  |  |
| HDD          |                                 |                                          |  |  |  |  |  |
|              | 2.5"40G4200                     | HTS424040M9AT00 13G1132 Moraga+          |  |  |  |  |  |
| HGST         | 2.5"60G4200                     | IC25N060ATMR04-0 08K0634 Moraga          |  |  |  |  |  |
|              | 2.5"80G4200                     | IC25N080ATMR04-0 08K635 Moraga           |  |  |  |  |  |
|              | 2.5"60G5400                     | HTS541060G9AT00 Moraga+                  |  |  |  |  |  |
|              | 2.5"40G4200                     | MK4025GAS ,KA100A Pluto(RohS)            |  |  |  |  |  |
|              | 2.5"60G4200                     | MK6025GAS Pluto(RohS)                    |  |  |  |  |  |
| TOSHIBA      | 2.5"80G4200                     | MK8025GAS, 8MB Pluto(RohS)               |  |  |  |  |  |
|              | 2.5"100G4200                    | MK1031GAS (RohS) (CTU - Jan.)            |  |  |  |  |  |
|              | 2.5"60G5400                     | MK6026GAX, 16MB Proteus(RohS)            |  |  |  |  |  |
|              | 2.5"40G4200                     | ST94019A, 2MB N1                         |  |  |  |  |  |
| Seagate      | 2.5"60G4200                     | ST960821A N2(RohS)                       |  |  |  |  |  |
| 3            | 2.5"80G4200                     | ST9808210A N2(RohS)                      |  |  |  |  |  |
|              | 2.5"100G4200                    | ST9100822A (RohS)                        |  |  |  |  |  |
| ODD          |                                 | -                                        |  |  |  |  |  |
| QSI          | Combo                           | QSI SBW-243 ,Gbase                       |  |  |  |  |  |
| HLDS         | Combo                           | HLDS GCC-4243N ,Gbase                    |  |  |  |  |  |
|              | Super multi(DL)                 | HLDS GMA-4080N, Gbase                    |  |  |  |  |  |
| Pioneer      | DVD-Dual(DL)                    | Pioneer DVR-K15RA, Gbase                 |  |  |  |  |  |
| Lite-on      | DVD-Dual(DL)                    | LiteOn SOSW-833S, Gbase                  |  |  |  |  |  |
| Panasonic    | DVD-Dual(DL)                    | Panasonic UJ-840BQB2, Gbase              |  |  |  |  |  |
| Memory       | · · ·                           |                                          |  |  |  |  |  |
| Infineon     | DDRII 533/256MB                 | HYS64T32000HDL-3.7-A                     |  |  |  |  |  |
|              | DDRII 533/512MB                 | HYS64T64020HDL-3.7-A                     |  |  |  |  |  |
|              | DDRII 533/1GB                   | HYS64T128021HDL-3.7-A 128x64 CL4(.11u/G) |  |  |  |  |  |
| Micron       | DDRII 533/256MB                 | MT8HTF3264HDY-53EB3                      |  |  |  |  |  |
| -            | DDRII 533/512MB                 | MT8HTF6464HDY-53EA3                      |  |  |  |  |  |
| Samsung      | DDRII 533/256MB                 | M470T3354BG0-CD5/ BZ0-CD5(Pb-free)       |  |  |  |  |  |
| - Carriourig | DDRII 533/512MB                 | M470T6554BG0-CD5/BZ0-CD5(Pb-free)        |  |  |  |  |  |
|              | ם אוצו מאטרו וואטרי             | WITTO 1 0004DG0-CD0/DZ0-CD0(FD-IIEE)     |  |  |  |  |  |

| Vendor    | Туре            | Description                                                                         |  |  |
|-----------|-----------------|-------------------------------------------------------------------------------------|--|--|
| Elpida    | DDRII 533/256MB | U33256AGEPQ662A                                                                     |  |  |
|           | DDRII 533/512MB | U33512AGEPQ672A                                                                     |  |  |
| BATTERY   |                 |                                                                                     |  |  |
| Sony      | LI+2.2MAH 8C    | Sony Li-ion Normal 8cell 4S2P 4300mAh                                               |  |  |
| Sanyo     | LI+2.2MAH 8C    | Sanyo Li-ion Normal 8cell 4S2P 4400mAh                                              |  |  |
|           | LI+1.9MAH 6C    | 2nd battery follows Kingfisher's Spec. Sanyo<br>6cell 3S2P 3800mAh 1.9AHr Prismatic |  |  |
| Panasonic | LI+2.2MAH 8C    | Panasonic Li-ion Normal 8cell 4S2P 4500mAh                                          |  |  |
| ADAPTER   |                 |                                                                                     |  |  |
| Liteon    | Adapter 65W     | 65W,Lite-On NB Adapter PA-1650-02CO, 19V, 3 pins                                    |  |  |
| Delta     | Adapter 65W     | 65W adapter Delta NB Adapter 65W,SADP-<br>65KB BFE                                  |  |  |
| Hipro     | Adapter 65W     | 65W Hipro NB Adapter 65W,HP-OK066B13QT                                              |  |  |

#### **Online Support Information**

This section describes online technical support services available to help you repair your Acer Systems. If you are a distributor, dealer, ASP or TPM, please refer your technical queries to your local Acer branch office. Acer Branch Offices and Regional Business Units may access our website. However some information sources will require a user i.d. and password. These can be obtained directly from Acer CSD Taiwan. Acer's Website offers you convenient and valuable support resources whenever you need them. In the Technical Information section you can download information on all of Acer's Notebook, Desktop and Server models including:

|        |         | •                                                                                                    |  |  |  |  |  |  |
|--------|---------|----------------------------------------------------------------------------------------------------|--|--|--|--|--|--|
| Serve  | er mo   | dels including:                                                                                                    |  |  |  |  |  |  |
|        |         | Service guides for all models                                                                                                    |  |  |  |  |  |  |
|        |         | User's manuals                                                                                                    |  |  |  |  |  |  |
|        |         | Training materials                                                                                                    |  |  |  |  |  |  |
|        |         | Bios updates                                                                                                    |  |  |  |  |  |  |
|        |         | Software utilities                                                                                                    |  |  |  |  |  |  |
|        |         | Spare parts lists                                                                                                    |  |  |  |  |  |  |
|        |         | TABs (Technical Announcement Bulletin)                                                                                                    |  |  |  |  |  |  |
| For tl | hese p  | ourposes, we have included an Acrobat File to facilitate the problem-free downloading of our                                                 |  |  |  |  |  |  |
| techr  | nical n | naterial.                                                                                                    |  |  |  |  |  |  |
| Also   | conta   | ined on this website are:                                                                                                    |  |  |  |  |  |  |
|        |         | Detailed information on Acer's International Traveler's Warranty (ITW)                                                                       |  |  |  |  |  |  |
|        |         | An overview of all the support services we offer, accompanied by a list of telephone, fax and email contacts for all your technical queries. |  |  |  |  |  |  |
|        |         |                                                                                                    |  |  |  |  |  |  |

We are always looking for ways to optimize and improve our services, so if you have any suggestions or comments, please do not hesitate to communicate these to us.

Appendix C 118